# **Sun Cluster快速入門指南(適用 於Solaris作業系統)**

SPARC**平台版**

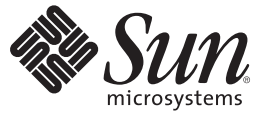

Sun Microsystems, Inc. 4150 Network Circle Santa Clara, CA 95054 U.S.A.

文件號碼:820–3818–10 2008年1月,修訂版 A

Copyright 2008 Sun Microsystems, Inc. 4150 Network Circle, Santa Clara, CA 95054 U.S.A. 版權所有。

Sun Microsystems, Inc. 對於本文件所述產品所使用的技術擁有智慧財產權。這些智慧財產權可能包含在美國與其他國家/地區擁有的一項或多項美國專 利或申請中專利,但並不以此為限。

美國政府權利 – 商業軟體。政府使用者均應遵守 Sun Microsystems, Inc. 的標準授權合約和 FAR 及其增補文件中的適用條款。

本發行物可能包含由協力廠商開發的材料。

本產品中的某些部分可能源自加州大學授權的 Berkeley BSD 系統的開發成果。UNIX 是在美國及其他國家/地區的註冊商標,已獲得 X/Open Company, Ltd. 專屬授權。

Sun、Sun Microsystems、Sun 標誌、Solaris 標誌、Java 咖啡杯標誌、docs.sun.com、OpenBoot、Sun StorEdge、Sun Fire、Sun Ultra、SunSolve、 Java 與 Solaris 是 Sun Microsystems, Inc. 在美國及其他國家/地區的商標或註冊商標。所有 SPARC 商標都是 SPARC International, Inc. 在美國及其他國家/地區的商<br>標或註冊商標,經授權後使用。凡具有 SPARC 商標的產品都是採用 Sun Microsystems, Inc. 所開發的架構。ORACLE 是 Oracle Corporation 的註冊商標。 Adobe PostScript 標誌是 Adobe Systems, Incorporated. 的商標。

OPEN LOOK 與 Sun<sup>TM</sup> Graphical User Interface (Sun 圖形化使用者介面) 都是由 Sun Microsystems,Inc. 為其使用者與授權者所開發的技術。Sun 感謝 Xerox 公司在研究和開發視覺化或圖形化使用者介面之概念上,為電腦工業所做的開拓性貢獻。Sun 巳向 Xerox 公司取得 Xerox 圖形化使用者介面之非獨占<br>性授權,該授權亦適用於使用 OPEN LOOK GUI 並遵守 Sun 書面授權合約的 Sun 公司授權者。

本發行物所涵蓋的產品與包含的資訊受到美國出口控制法規的控制,並可能受到其他國家/地區進出口法規的管轄。嚴禁核子武器、飛彈、生化武器 或海上核動力裝備等最終用途或最終使用者直接或間接使用本產品。嚴格禁止出口或轉口至美國禁運的國家/地區或美國出口限制清單上的實體, 包 括拒絕往來之人士或特別指明的國家/地區名稱,但不以此為限。

本文件以其「原狀」提供,對任何明示或暗示的條件、陳述或擔保,包括對適銷性、特殊用途的適用性或非侵權性的暗示保證,均不承擔任何責任, **除非此免責聲明的適用範圍在法律上無效。**

# 目録

 $\overline{1}$ 

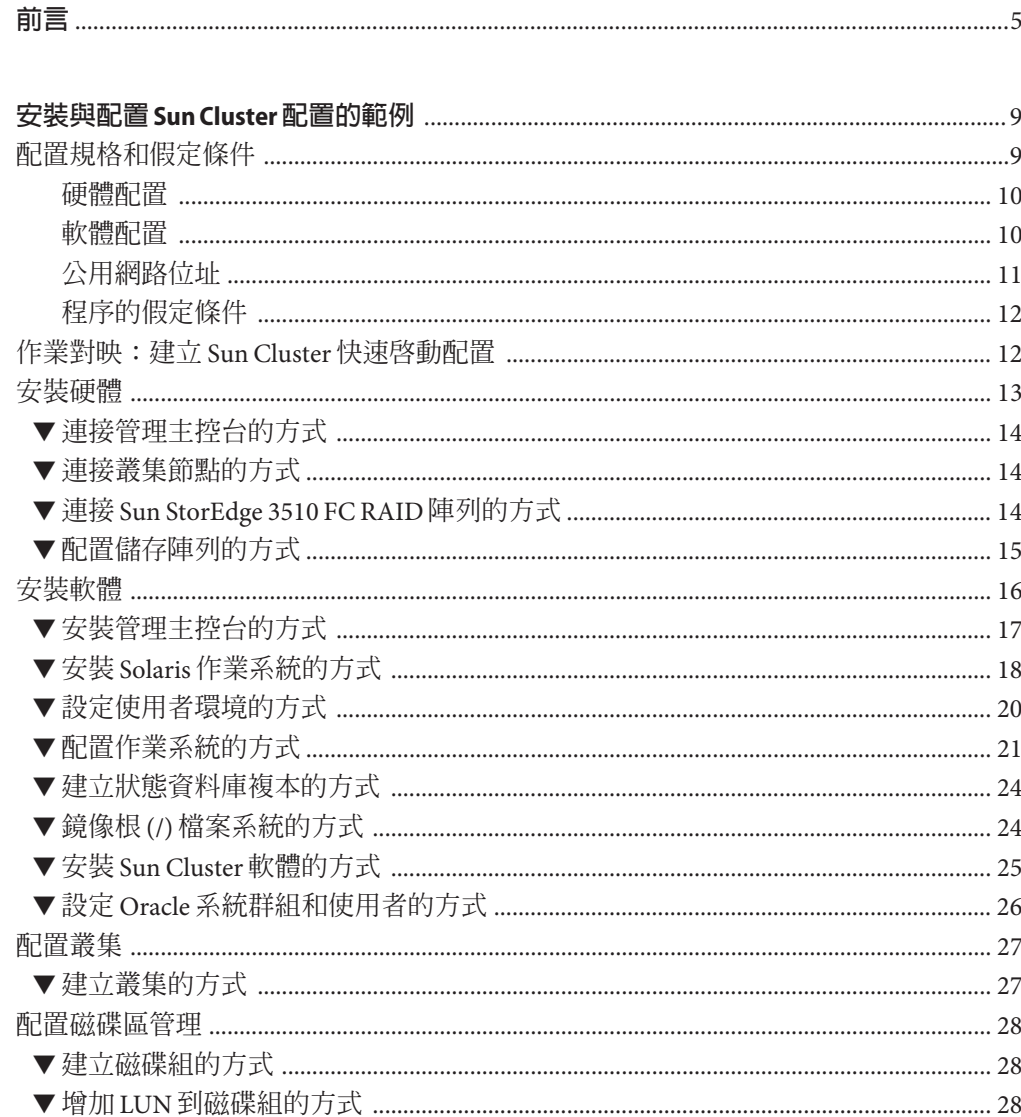

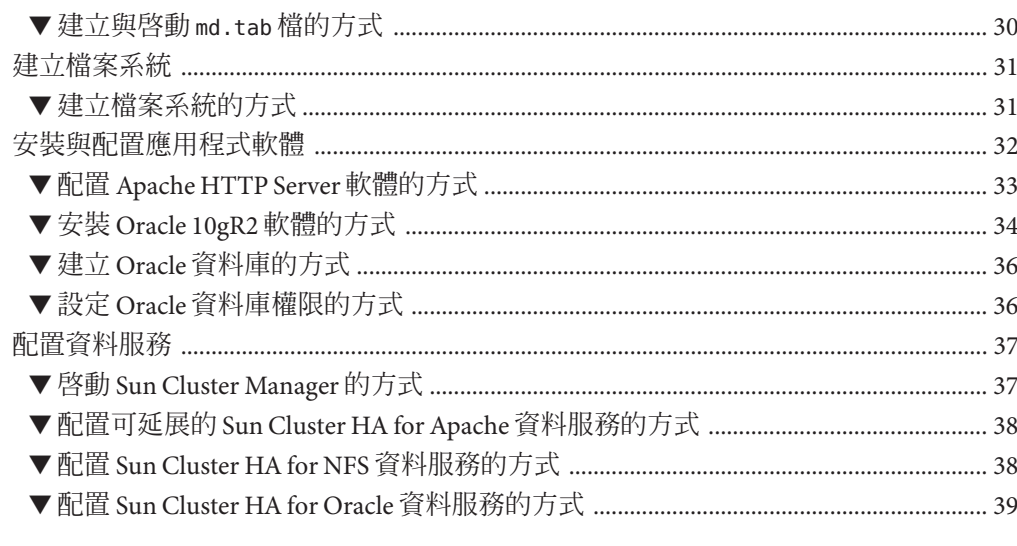

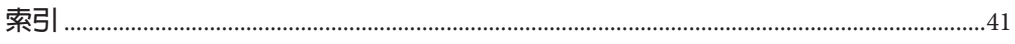

<span id="page-4-0"></span>**前言**

「Sun Cluster 快速入門指南 (適用於 Solaris 作業系統)」包含在以 SPARC® 為基礎的系統 上,安裝與配置特定的 Sun Cluster 3.2 配置的程序範例組。該配置包括 Sun Cluster HA for Apache、Sun Cluster HA for NFS 和 Sun Cluster HA for Oracle 資料服務。

本文件主要是針對經驗豐富且對 Sun 軟硬體非常熟悉的系統管理員。請不要將本文件 當做售前指引。您應該已經決定您的系統需求並購買了適當的設備與軟體之後,再閱 讀本文件。

本書中的說明假設使用者瞭解 Solaris™ 作業系統 (Solaris OS),並具備與 Sun Cluster 軟體 配合使用的磁碟區管理程式軟體的專業知識。

# **使用UNIX指令**

本文件包含用於安裝與配置 Sun Cluster 配置的指令之資訊。本文件可能不包含有關基 本 UNIX® 指令與程序 (例如關閉系統、啟動系統及配置裝置) 的完整資訊。

關於這些資訊,請參閱下列資源:

- Solaris 作業系統的線上文件
- 系統隨附的其他軟體說明文件
- Solaris 作業系統線上說明手冊

# **印刷排版慣例**

下表說明本書所使用的印刷排版慣例。

**表P–1** 印刷排版慣例

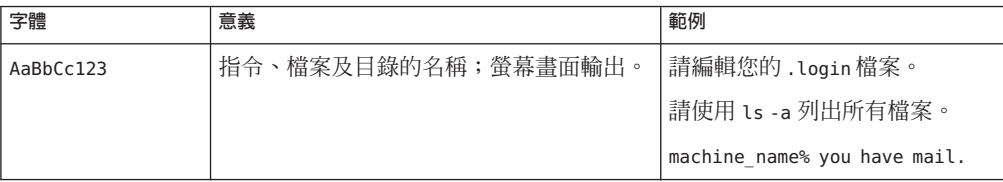

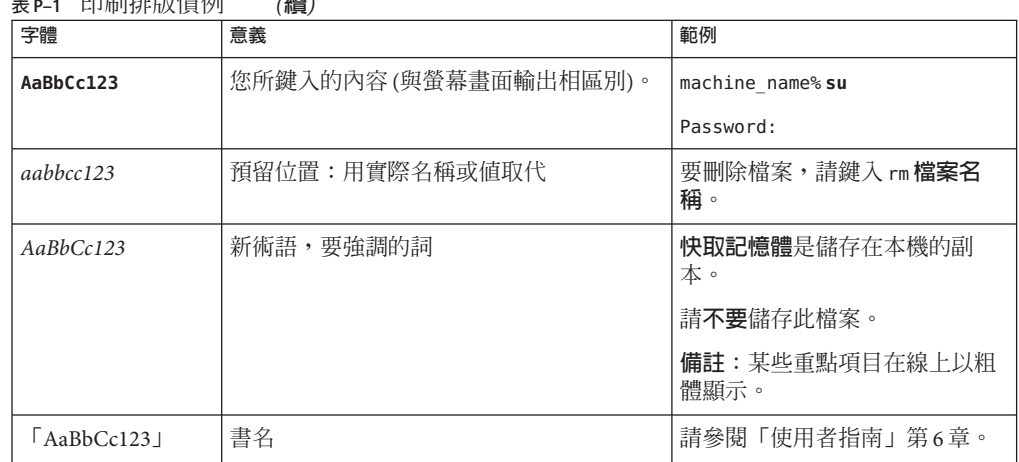

**表 P–1** 印刷排版慣例 *(***續***)*

# **指令中的Shell提示符號範例**

下表顯示用於 C shell、Bourne shell 和 Korn shell 的預設 UNIX 系統提示符號以及超級使 用者提示符號。

#### **表 P–2** Shell提示符號

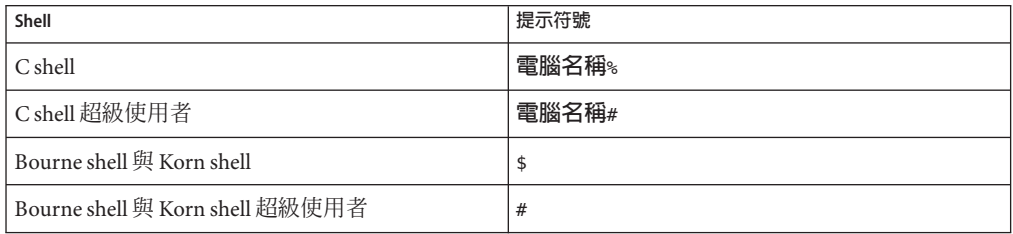

# **相關文件**

有關 Sun Cluster 相關主題的資訊可從下表列出的文件中獲得。所有 Sun Cluster 文件均 可從 <http://docs.sun.com> 取得。

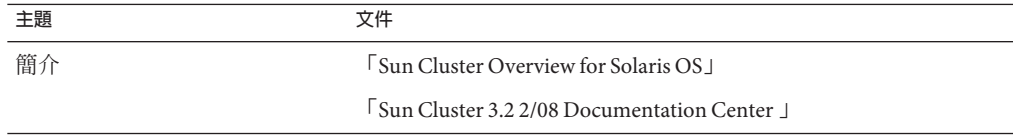

**前言**

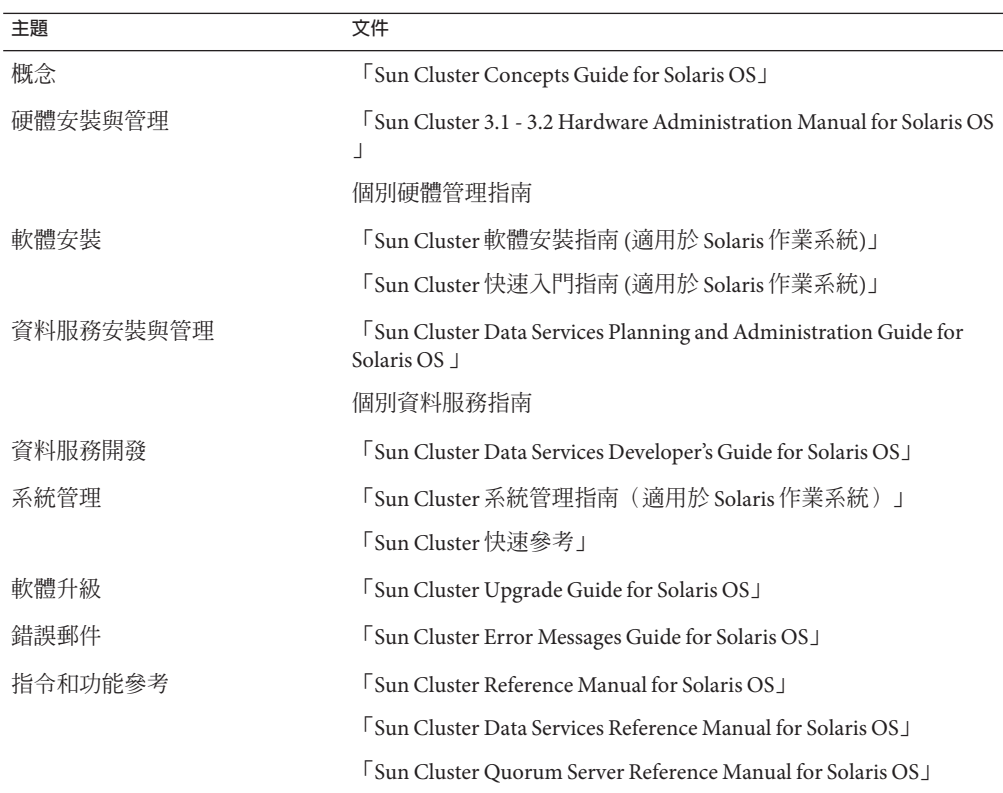

如需 Sun Cluster 文件的完整清單,請參閱 <http://docs.sun.com> 上關於您的 Sun Cluster 軟體發行版本之版本說明。

# **相關的協力廠商網站參考**

Sun 對於本文件中所提及之協力廠商網站的使用不承擔任何責任。Sun 對於此類網站或 資源中的 (或透過它們所取得的) 任何內容、廣告、產品或其他材料不做背書,也不承 擔任何責任。對於因使用或依靠此類網站或資源中的 (或透過它們所取得的) 任何內 容、產品或服務而造成的、名義上造成的或連帶產生的任何實際或名義上之損壞或損 失,Sun 概不負責,也不承擔任何責任。

# <span id="page-7-0"></span>**文件、支援和培訓**

Sun 網站提供關於以下附加資源的資訊:

- 文件(<http://www.sun.com/documentation/>)
- 支援 (<http://www.sun.com/support/>)
- 培訓(<http://www.sun.com/training/>)

# **取得說明**

若您在安裝或使用 Sun Cluster 軟體時遇到問題,請連絡您的服務供應商並提供以下資 訊。

- 您的姓名和電子郵件地址 (如果有的話)
- 您的公司名稱、地址和電話號碼
- 您系統的機型和序號
- Solaris 作業系統的發行版本號碼 (例如: Solaris 10)
- Sun Cluster 的版本號碼 (例如, Sun Cluster 3.2)

使用下列指令收集您系統的相關資訊,提供給您的服務供應商:

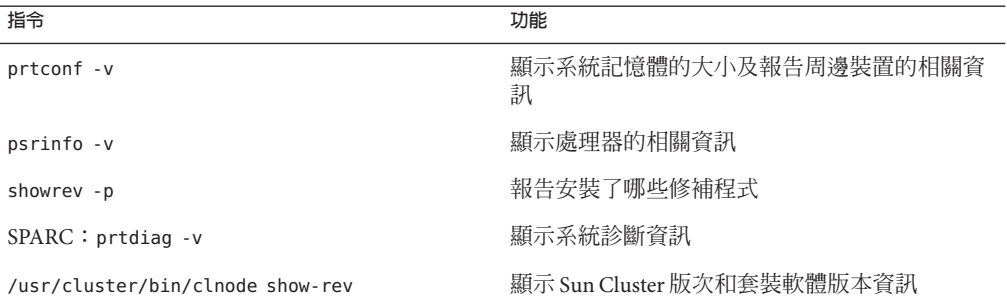

同時還請提供 /var/adm/messages 檔案的內容。

<span id="page-8-0"></span>第<br>一<br>一<br>日 **第 1 章**

# **安裝與配置**Sun Cluster**配置的範例**

「Sun Cluster 快速入門指南 (適用於 Solaris 作業系統)」提供如何安裝與配置特定 Sun Cluster 配置的範例。這些準則和程序是針對 SPARC®,但可延伸適用於以 x86 為基礎的 配置。當與您 Sun™ 叢集硬體、軟體和資料服務手冊一起參考使用時,這些範例程序同 樣可以作為配置其他硬體和軟體配置組合的準則。

本書包括下列準則和程序:

- 第 9 頁的 「配置規格和假定條件」
- 第 12 百的 「作業對映:建立 Sun Cluster 快速啓動配置」
- 第 13 [頁的 「安裝硬體」](#page-12-0)
- 第 16 [頁的 「安裝軟體」](#page-15-0)
- 第 27 [頁的 「配置叢集」](#page-26-0)
- 第 28 [頁的 「配置磁碟區管理」](#page-27-0)
- 第 31 [頁的 「建立檔案系統」](#page-30-0)
- 第 32 [頁的 「安裝與配置應用程式軟體」](#page-31-0)
- 第 37 [頁的 「配置資料服務」](#page-36-0)

請按照本手冊中說明的順序執行這些程序。

# **配置規格和假定條件**

本節說明此手冊中使用的特定叢集配置。

- 第 10 [頁的 「硬體配置」](#page-9-0)
- 第 10 [頁的 「軟體配置」](#page-9-0)
- 第 11 [頁的 「公用網路位址」](#page-10-0)
- 第 12 [頁的 「程序的假定條件」](#page-11-0)

# <span id="page-9-0"></span>**硬體配置**

「Sun Cluster 快速入門指南 (適用於 Solaris 作業系統)」中的程序假定叢集由下列硬體組 成而且已執行伺服器安裝。

**表1–1** 硬體規格

| 硬體產品                                          | 每台機器的元件                                                    | 安裝指示                                                                                                    |
|-----------------------------------------------|------------------------------------------------------------|----------------------------------------------------------------------------------------------------|
| 兩部 Sun Fire™ V440 伺服<br>器                     | 至少2GB的記憶體                                                  | <b>Sun Fire V440 Server</b><br>Installation Guide                                                           |
|                                               | 兩個內部磁碟                                                     |                                                                                                    |
|                                               | 兩個主機板內建的連接埠 (用於私有互連)                                       |                                                                                                    |
|                                               | 兩個 Sun Quad GigaSwift Ethernet (QGE) 卡<br>(用於連接至公用網路和管理網路) |                                                                                                    |
|                                               | 兩個光纖通道仲裁迴路 (FC-AL) 卡 (用於連<br>接至儲存裝置)                       |                                                                                                    |
| 一個具有雙控制器的 Sun<br>StorEdge™ 3510 FC RAID<br>陣列 | 12 個 73 GB 的實體磁碟機                                          | Sun StorEdge 3000 Family<br>Installation, Operation, and<br>Service Manual, Sun<br>StorEdge 3510 FC Array J |
|                                               | 一個 Sun Ultra™20工作站 一個 QGE 卡 (用於連接至公用網路)                    | 「Sun Ultra 20 工作站開始<br>使用手冊」 (819–3843)                                                                     |

# **軟體配置**

「Sun Cluster 快速入門指南 (適用於 Solaris 作業系統)」中的程序假定您有下列的軟體版 本可安裝。

**表1–2** 軟體規格

| 產品                                   | 包含的產品                                           | 產品子元件 |
|--------------------------------------|-------------------------------------------------|-------|
| 適用於 SPARC 平台的 Solaris 10<br>11/06 軟體 | Apache HTTP Server 版本 1.3 軟<br>體,使用安全模組 mod ssl |       |
|                                      | NFS版本3軟體                                        |       |
|                                      | Solaris Volume Manager 軟體                       |       |
|                                      | Solaris 多重路徑功能                                  |       |
|                                      |                                                 |       |

<span id="page-10-0"></span>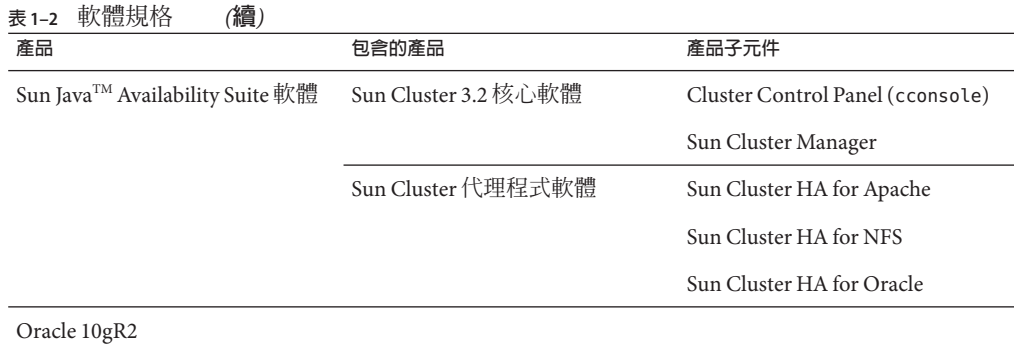

本手冊中的程序會配置下列資料服務:

- 位於叢集檔案系統的 Sun Cluster HA for Apache
- 位於高度可用本機檔案系統的 Sun Cluster HA for NFS
- 位於高度可用本機檔案系統的 Sun Cluster HA for Oracle

# **公用網路位址**

「Sun Cluster 快速入門指南 (適用於 Solaris 作業系統)」中的程序假定您對下列元件已建 立公用網路 IP 位址。

**備註 –**下列表格中的IP位址只當作範例使用,無法使用在公用網路。

使用下列位址與公用網路子網路 192.168.10 通訊。

**表 1–3** 公用網路的IP位址範例

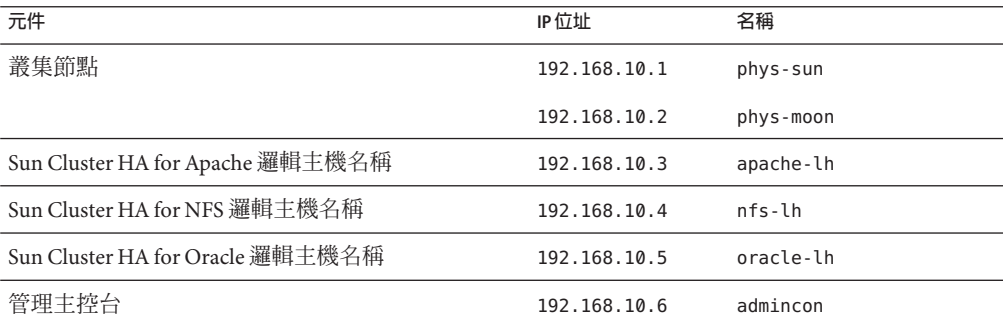

使用下列位址與管理網路子網路 192.168.11 通訊。

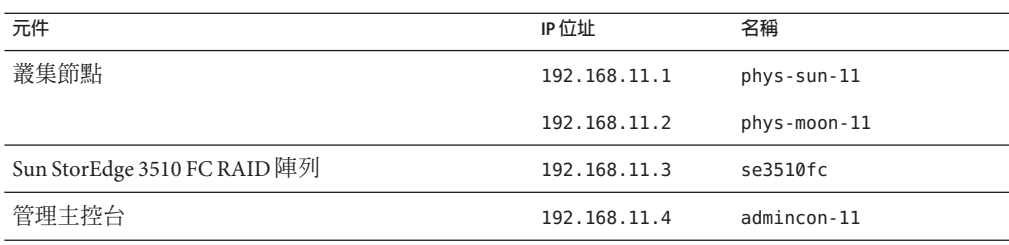

#### <span id="page-11-0"></span>**表 1–4** 管理網路的IP位址範例

## **程序的假定條件**

本手冊中的程序是根據下列假定條件所編寫:

- **名稱服務** 叢集使用名稱服務。
- **Shell 環境** 本手冊中的所有指令與環境設定為適用於 C shell 環境。若您使用不同 的 shell,請為您喜好的 shell 環境使用正確的資訊來替代所有 C shell 特定的資訊或指 示。
- **使用者登入** 除非特別指定,否則一律使用超級使用者來執行所有程序。
- **主控台** -這些程序假定您使用 cconsole 公用程式。使用此公用程式以存取個別的節 點,並使用 cconsole 主視窗同時對所有節點發出指令。
- 指令提示符號 phys-schost-N# 提示符號表示您要在 cconsole 主控台主視窗輸入 指令。此動作會對兩個叢集節點同時發出指令。

phys-sun#、phys-moon# 和 admincon# 提示符號表示您只能在指定機器上的主控台視 窗輸入指令。

# **作業對映:建立Sun Cluster快速啟動配置**

下列的作業對映針對本手冊中指定的軟體和硬體元件,列出您需要執行以建立 Sun Cluster 配置的作業。請依照此表中列出的順序完成這些作業。

**表 1–5** 作業對映:建立Sun Cluster快速啟動配置

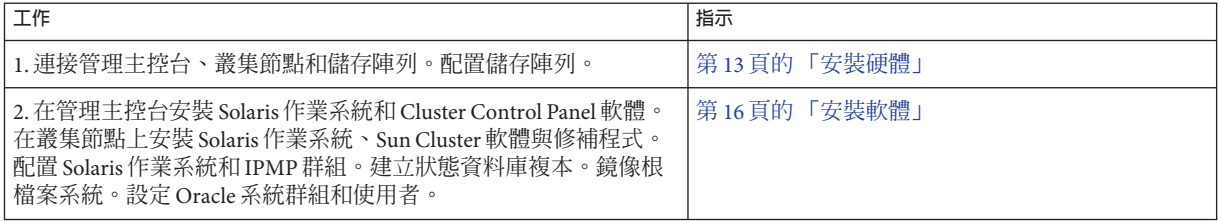

<span id="page-12-0"></span>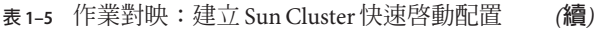

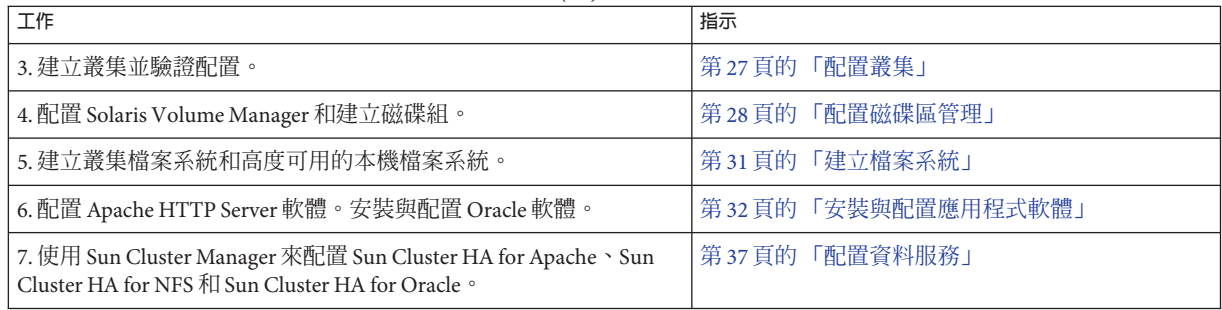

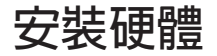

執行下列程序以連接叢集硬體元件。請參閱您的硬體文件以取得其他的資訊和指示。

- 第 14 [頁的 「連接管理主控台的方式」](#page-13-0)
- 第 14 [頁的 「連接叢集節點的方式」](#page-13-0)
- 第14頁的「連接 [Sun StorEdge 3510 FC RAID](#page-13-0) 陣列的方式」
- 第 15 [頁的 「配置儲存陣列的方式」](#page-14-0)

下圖說明此配置的佈線方案。

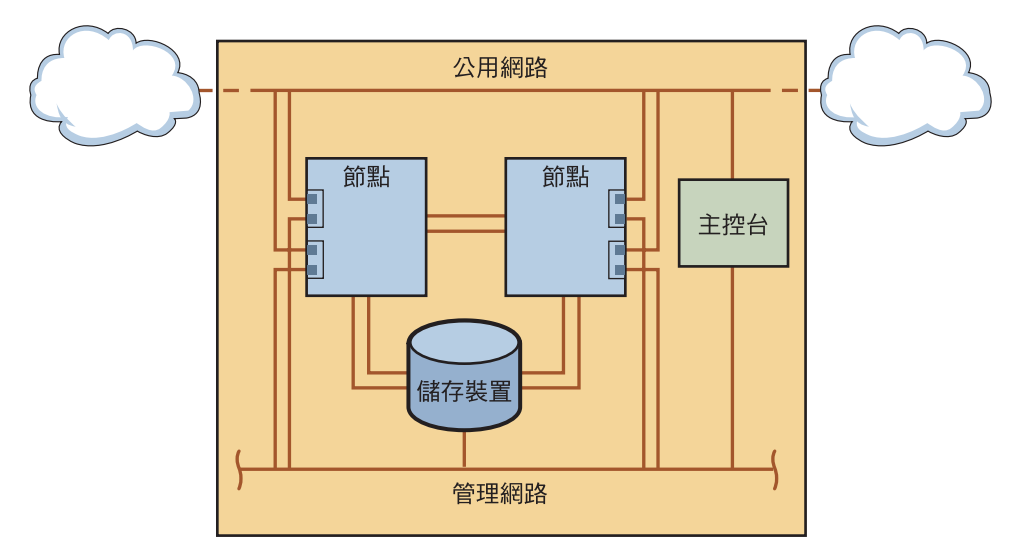

**圖1–1** 叢集拓樸與電纜連接

### <span id="page-13-0"></span>▼ **連接管理主控台的方式**

為便於安裝,這些範例安裝程序適用於使用與 Cluster Control Panel 軟體一起安裝的管 理主控台。不過,Sun Cluster 軟體不需要您使用管理主控台。您可以使用其他方式連 接叢集節點,例如:使用 telnet 指令透過公用網路連接。還有,管理主控台不一定僅 能由單一叢集專用。

- **將管理主控台連接至與**phys-sun**和**phys-moon**連接的管理網路。 1**
- **將管理主控台連接至公用網路。 2**

### ▼ **連接叢集節點的方式**

**如下圖所示,使用交換器將**phys-sun**上的**ce0**和**ce9**連接至**phys-moon**上的**ce0**和**ce9**。 1** 此連線形成私有互連。

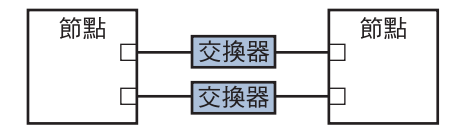

**圖1–2** 兩個節點的叢集互連

若決定要增加更多節點到叢集,在兩個節點叢集中使用交換器可讓您輕鬆的擴充。

- **在每個叢集節點上,從**ce1**和**ce5**連接至公用網路子網路。 2**
- **在每個叢集節點上,從**ce2**和**ce6**連接至管理網路子網路。 3**

# ▼ **連接Sun StorEdge 3510 FC RAID陣列的方式**

- **將儲存陣列連接至管理網路。** 或者,利用串列纜線直接將儲存陣列連接至管理主控台。 **1**
- **如下圖所示,使用光纖電纜將儲存陣列連接至叢集節點(每個叢集節點兩個連線)。 2** 一個節點連接至主機通道 0 和 5 的連接埠,另一個節點連接至主機通道 1 和 4 的連接 埠。

<span id="page-14-0"></span>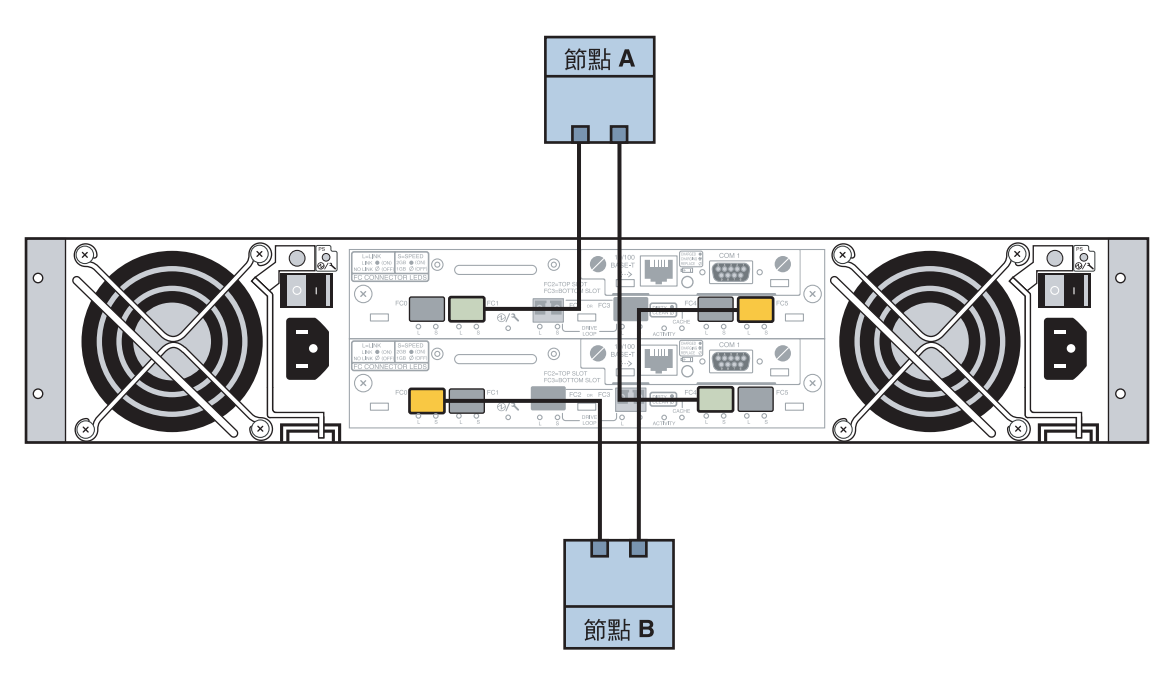

**圖 1–3** Sun StorEdge 3510 FC RAID陣列連接至兩個節點

#### **啟動儲存陣列並檢查LED。 3**

驗證所有元件已啟動且功能正常。請遵循「Sun StorEdge 3000 Family Installation, Operation, and Service Manual, Sun StorEdge 3510 FC Array」中的程序進行操作。

# ▼ **配置儲存陣列的方式**

請遵循「Sun StorEdge 3000 Family RAID Firmware 4.1x User's Guide」中的程序來配置儲 存陣列。配置陣列為下列規格。

- **在未使用的實體磁碟機建立全域的緊急備援磁碟機。 1**
- **建立兩個RAID-5邏輯磁碟機。 2**
	- **a. 為了當作備援,請在不同的通道上分配您為各邏輯磁碟機選擇的實體磁碟機。**
	- **b. 增加六個實體磁碟機到一個邏輯磁碟機,並指定邏輯磁碟機到儲存陣列的主要控制 器:連接埠0和5。**
	- **c. 增加五個實體磁碟機到其他的邏輯磁碟機,並指定邏輯磁碟機到次要控制器:連接 埠1和4。**
- <span id="page-15-0"></span>**分割邏輯磁碟機以建立三個分割區。 3**
	- **a. 將六個磁碟機的邏輯磁碟機全部分配到單一分割區。** 此分割區將供 Sun Cluster HA for Oracle 使用。
	- **b. 在五個磁碟機的邏輯磁碟機上建立兩個分割區。**
		- 將邏輯磁碟機中 40% 的空間分配給一個分割區,供 Sun Cluster HA for NFS 使 用。
		- 將邏輯磁碟機中 10% 的空間分配給第二個分割區,供 Sun Cluster HA for Apache 使用。
		- 保留邏輯磁碟機 50% 的空間不進行任何分配,以供其他所需的用涂。
- **將每個邏輯磁碟機的分割區對映到主機邏輯單元號碼(LUN)。 4**

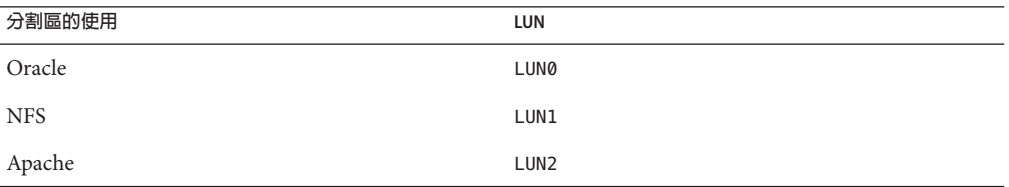

#### **請注意每個LUN的全球名稱(WWN)。 5**

當您稍後建立手冊中的磁碟組時,需要使用此資訊。

# **安裝軟體**

執行下列程序為所有軟體產品安裝套裝軟體和修補程式,並設定使用者環境。

- 第 17 [頁的 「安裝管理主控台的方式」](#page-16-0)
- 第18 頁的 「安裝 Solaris [作業系統的方式」](#page-17-0)
- 第 20 [頁的 「設定使用者環境的方式」](#page-19-0)
- 第 21 [頁的 「配置作業系統的方式」](#page-20-0)
- 第 24 [頁的 「建立狀態資料庫複本的方式」](#page-23-0)
- 第 24 頁的 「鏡像根 (/) [檔案系統的方式」](#page-23-0)
- 第 25 百的 「安裝 Sun Cluster [軟體的方式」](#page-24-0)
- 第 26 百的 「設定 Oracle [系統群組和使用者的方式」](#page-25-0)

**備註 –**稍後本手冊會介紹安裝Oracle軟體。

# ▼ **安裝管理主控台的方式**

#### <span id="page-16-0"></span>有下列幾種方式: **開始之前**

- Java Availability Suite DVD-ROM 包括 Sun Cluster 3.2 軟體。
- 存取 SunSolve<sup>SM</sup> 網站以下載修補程式。
- **成為管理主控台上的超級使用者。 1**
- **配置預先安裝的Solaris 10 11/06軟體(若您尚未配置)。 2** 如需更多資訊,請參閱 「Sun Ultra 20 [工作站開始使用手冊」](http://www.sun.com/products-n-solutions/hardware/docs/Workstation_Products/Workstations/ultra_20/index.html) (819–3834)。
- **下載、安裝及配置Sun Update Connection。 3**

請至 <http://www.sun.com/service/sunupdate/gettingstarted.html> (<http://www.sun.com/service/sunupdate/gettingstarted.html>) 以取得詳細資訊。 Sun Update Connection 的文件可在 <http://docs.sun.com/app/docs/coll/1320.2> (<http://docs.sun.com/app/docs/coll/1320.2>) 取得。

- **使用Sun Update Connection進行下載並套用所有Solaris 10修補程式。 4**
- **將Java Availability Suite DVD-ROM放入DVD-ROM光碟機。 5**
- **切換到**Solaris\_sparc/Product/sun\_cluster/Solaris\_10/Packages/ **目錄。 6**
- **安裝Cluster Control Panel的套裝軟體和線上手冊。** admincon# **pkgadd -d . SUNWccon SUNWscman 7**
- **切換到不是DVD-ROM上的目錄,然後退出DVD-ROM。 8**

host# **cd /** host# **eject cdrom**

**建立包含叢集名稱和兩個節點名稱的**/etc/cluster**檔案。 9**

admincon# **vi /etc/clusters** sccluster phys-sun phys-moon

10 建立 /etc/serialports 檔案,該檔案包含節點名稱和主機名稱以及每個節點用來連接 **至管理網路的連接埠號碼。**

admincon# **vi /etc/serialports** phys-sun phys-sun 46 phys-moon phys-moon 47

- **將Sun Cluster** PATH**和**MANPATH**增加到**.cshrc**使用者初始化檔案。 11**
	- 針對 PATH項目,增加 /opt/SUNWcluster/bin。

**第**1**章** • **安裝與配置**Sun Cluster**配置的範例** 17

- 針對 MANPATH 項目,增加 /opt/SUNWcluster/man 和 /usr/cluster/man。
- <span id="page-17-0"></span>**初始化您的修改。 12**

admincon# **cd** admincon# **source .cshrc**

# ▼ **安裝Solaris作業系統的方式**

此程序說明如何安裝 Solaris 10 作業系統以符合 Sun Cluster 軟體安裝的需求。

**備註 –** 若您的系統隨附預先安裝的 Solaris 作業系統,卻不符合 Sun Cluster 軟體安裝需 求,請執行此程序來重新安裝 Solaris 軟體以符合安裝需求。

#### 有下列幾種方式: **開始之前**

- Solaris 10 11/06 Software for SPARC platforms DVD-ROM 。
- 請存取 SunSolve 網站以下載修補程式。
- **將叢集的所有公用主機名稱和邏輯位址增加到命名服務。 1**

**備註 –**此步驟中的IP位址僅為範例,無法有效使用於公用網路。執行此步驟時,請用您 的 IP 位址來取代。

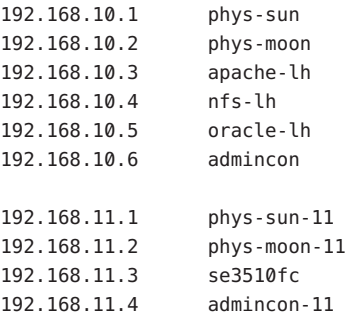

如需有關命名服務的更多資訊,請參閱「System Administration Guide: Naming and Directory Services (DNS, NIS, and LDAP) 」。

#### **從管理主控台啟動**cconsole**(1M)公用程式。 2**

#### admincon# **cconsole &**

使用 cconsole 公用程式與每個個別的叢集節點進行通訊或使用主視窗同時傳送指令到 兩個節點。

- <span id="page-18-0"></span>**在**phys-sun**的DVD-ROM光碟機插入Solaris 10 11/06 DVD-ROM。 3**
- **存取**phys-sun**的主控台視窗。 4**
- **啟動**phys-sun**。 5**
	- 若系統是新的,請開啟系統。
	- 若系統目前正在執行,請關閉系統。

```
phys-sun# init 0
```
螢幕上會顯示 ok 提示。

**停用自動重新開機。 6**

```
ok setenv auto-boot? false
```
停用自動重新開機可避免連續的開機循環。

**為每個磁碟建立別名。 7**

指定別名到磁碟可讓您在無法用預設的磁碟開機時,用第二個磁碟存取和開機。

**a. 顯示磁碟並選擇開機磁碟。**

ok **show-disks**

...

Enter selection, q to quit: *X*

**b. 指定別名名稱**rootdisk**到您選擇的磁碟。**

ok **nvalias rootdisk** Control-Y

Control-Y 按鍵組合會進入 show-disks 功能表中您所選擇的磁碟名稱。

**c. 儲存磁碟別名。**

ok **nvstore**

- **d. 重複前述的步驟以識別和指定別名名稱**backup\_root**到替代的開機磁碟。**
- **e. 將**boot-device**環境變數設為預設開機磁碟和備份開機磁碟的別名。** ok **setenv boot-device rootdisk backup\_root**

如需更多資訊,請參閱「OpenBoot 4.x Command Reference Manual」。

**啟動Solaris安裝程式。 8**

ok **boot cdrom**

**請按提示執行相應操作。 9**

**第**1**章** • **安裝與配置**Sun Cluster**配置的範例** 19

#### <span id="page-19-0"></span>■ 進行下列安裝選擇:

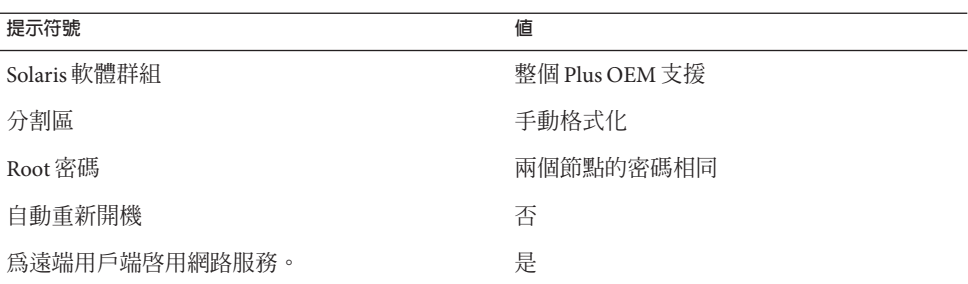

■ 設定下列分割區大小和檔案系統名稱 (若尚未設定):

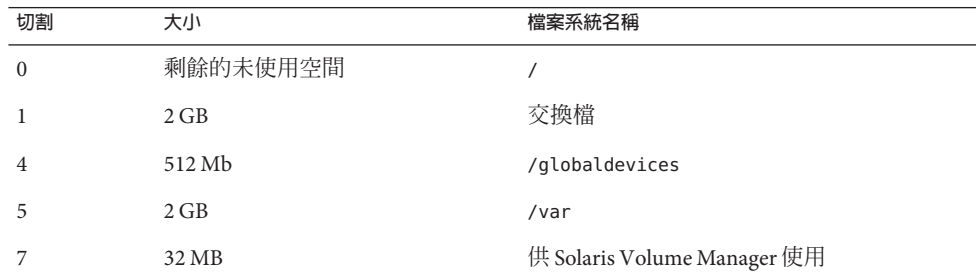

**返[回步驟](#page-18-0)3並在**phys-moon**重複這些步驟。 10**

#### **在兩個節點上,下載、安裝及配置Sun Update Connection。 11**

請至 <http://www.sun.com/service/sunupdate/gettingstarted.html> (<http://www.sun.com/service/sunupdate/gettingstarted.html>) 以取得詳細資訊。Sun Update Connection 的文件可在 <http://docs.sun.com/app/docs/coll/1320.2> (<http://docs.sun.com/app/docs/coll/1320.2>) 取得。

**在兩個節點上,利用Sun Update Connection下載並套用所有Solaris 10修補程式。 12**

# ▼ **設定使用者環境的方式**

在兩個節點上執行此程序。此程序的步驟使用 C shell 環境。若您使用不同的 shell,請 為您喜好的 shell 環境執行等同的作業。

如需更多資訊,請參閱「System Administration Guide: Basic Administration 」中 的「Customizing a User's Work Environment」。

<span id="page-20-0"></span>**若尚未開啟**cconsole**主要主控台視窗,請將其開啟。** 使用主要主控台視窗在兩個節點上同時執行此程序中的步驟。 **1**

**顯示**umask**的設定和環境變數。 2**

phys-*X*# **umask** phys-*X*# **env | more**

- **將**umask**設定為22 (若尚未設定)。 3** 此項目為新建立的檔案設定預設的權限。 umask 022
- **確認**PATH**包括下列路徑。 4**
	- /usr/bin
	- /usr/cluster/bin
	- /usr/sbin
	- /oracle/oracle/product/10.2.0/bin
- **(可選擇)將以下路徑增加到**MANPATH**。 5**
	- /usr/cluster/man
	- /usr/apache/man
- **設定**ORACLE\_BASE**和**ORACLE\_SID**環境變數。 6**

ORACLE\_BASE=/oracle ORACLE\_SID=orasrvr

**驗證您所變更的設定。 7** phys-*X*# **umask** phys-*X*# **env | more**

# ▼ **配置作業系統的方式**

本程序說明修改某些系統設定以支援快速啟動配置的方式。

1 在兩個節點上,啓用 Solaris 多重路徑功能。

phys-*X*# **/usr/sbin/stmsboot -e**

-e 啓用 Solaris I/O 多重路徑

如需更多資訊,請參閱 stmsboot(1M) 線上手冊。

**在兩個節點上,以叢集的所有公用主機名稱和邏輯位址更新**/etc/inet/ipnodes**檔案。 2** 除了 loghost 項目之外,這些項目在兩個節點中都相同。

**第**1**章** • **安裝與配置**Sun Cluster**配置的範例** 21

<span id="page-21-0"></span>**備註 –**此步驟中的IP位址僅為範例,無法有效使用於公用網路。執行此步驟時,請用您 的 IP 位址來取代。

#### phys-*X*# **vi /etc/inet/ipnodes**

■ **在**phys-sun**,增加下列項目:**

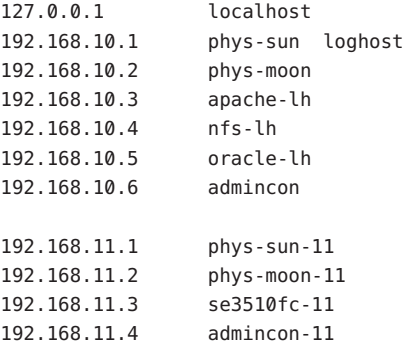

■ **在**phys-moon**,增加下列項目:**

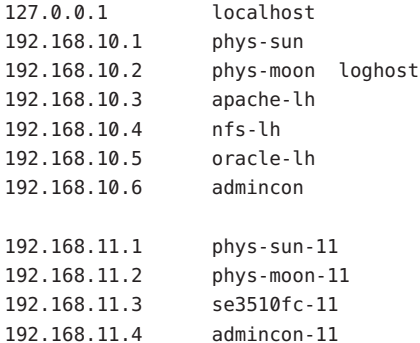

- **在兩個節點上,確認已將下列核心參數至少設為Oracle所需的最小值。 3**
	- **a. 顯示**default**專案的設定。**

phys-*X*# **prctl -i project default**

**b. 若沒有設定核心參數,或是核心參數沒有設定為Oracle所需的最小值(如下表所 示),請設定參數。**

phys-*X*# **projmod -s -K "參數=(priv,值,deny)" default**

<span id="page-22-0"></span>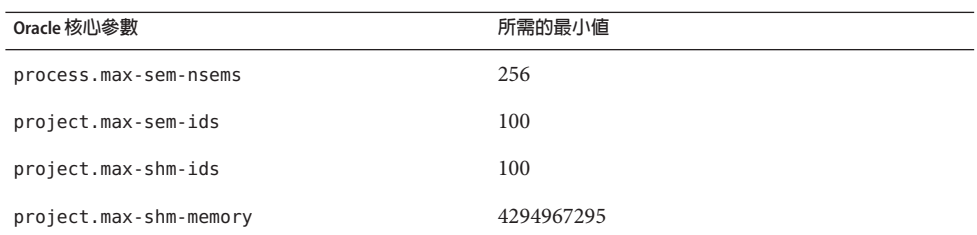

#### **c. 驗證新的設定。**

#### phys-*X*# **prctl -i project default**

這些設定是在 Sun Cluster 快速啟動配置中支援 Oracle 軟體所需的最小值。如需有關這 些參數的更多資訊,請參閱「Oracle10g Installation Guide」。

#### **在兩個節點上,將下列項目增加到**/etc/system**檔案。 4**

```
phys-X# vi /etc/system
set ce:ce taskq disable=1
exclude:lofs
```
- 第一個項目支援 ce 配接卡,作為私有互連使用。
- 第二個項目停用迴路檔案系統 (LOFS),當在高度可用的本機檔案系統上配置 Sun Cluster HA for NFS, 心須停用 LOFS。如需更多資訊以及配置 Sun Cluster HA for NFS 時停用 LOFS 的其他方法,請參閱「Sun Cluster 軟體安裝指南 (適用於 Solaris 作業系 統)」中的「Solaris 作業系統功能限制」中關於迴路檔案系統的資訊。

這些變更在下一次系統重新開機時才會生效。

#### **在兩個節點上,將NFS版本3設成預設版本。 5**

**a. 增加下列項目到**/etc/default/nfs**檔案。** NFS\_SERVER\_VERSMAX=3

#### **b. 停用NFS服務。**

phys-*X*# **svcadm disable network/nfs/server**

#### **c. 重新啟用NFS服務。**

phys-*X*# **svcadm enable network/nfs/server**

- **在兩個節點上,更新**/devices**和**/dev**項目。 6** phys-*X*# **devfsadm -C**
- **確認在兩個節點上可見到儲存陣列。 7** phys-*X*# **luxadm probe**

**第**1**章** • **安裝與配置**Sun Cluster**配置的範例** 23

### <span id="page-23-0"></span>▼ **建立狀態資料庫複本的方式**

此程序假定所指定的磁碟可用在資料庫複本的建立。在此程序中,請替代成您的磁碟 名稱。

**在兩個節點上,建立狀態資料庫複本。** 在兩個內部磁碟中,為每個磁碟建立三個複本。 **1**

phys-*X*# **metadb -af -c 3 c0t0d0s7** phys-*X*# **metadb -a -c 3 c0t1d0s7**

#### **在兩個節點上,驗證複本。 2**

phys-*X*# **metadb**

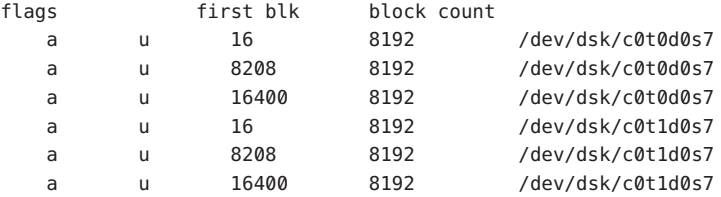

# ▼ **鏡像根(/)檔案系統的方式**

每次在一個節點上執行此程序。

此程序假定叢集節點包含內部非共用磁碟 c0t0d0 和 c0t1d0。如有需要,請在此程序的 步驟中使用您自己的內部磁碟名稱替代。

- **在**phys-sun**,在單一磁碟片段(單向)鏈結置放根磁碟片段**c0t0d0s0**。 1** phys-sun# **metainit -f d10 1 1 c0t0d0s0**
- **使用其他的內部磁碟**c0t1d0s0**建立第二個鏈結。 2**

phys-sun# **metainit d20 1 1 c0t1d0s0**

**建立只含一個子鏡像的單向鏡像。 3**

phys-sun# **metainit d0 -m d10**

**設定根目錄的系統檔案。 4**

phys-sun# **metaroot d0**

metaroot 指令可編輯/etc/vfstab和/etc/system 檔案,以便在中介裝置或磁碟區上的 根(/) 檔案系統來啓動系統。如需更多資訊,請參閱 metaroot(1M) 線上手冊。

#### **清除所有的檔案系統。 5**

phys-sun# **lockfs -fa**

<span id="page-24-0"></span>lockfs 指令會從記錄清除所有作業事件,並將作業事件寫入至所有已掛載 UFS 檔案系 統的主要檔案系統。如需更多資訊,請參閱 lockfs(1M) 線上手冊。

**重新啟動節點以重新掛載新鏡像的根(**/**)檔案系統。 6**

phys-sun# **init 6**

**連接第二子鏡像至鏡像。 7**

phys-sun# **metattach d0 d20**

如需更多資訊,請參閱 metattach(1M) 線上手冊。

**記錄替代啟動路徑,以供將來使用。 8**

如果主要開機裝置失敗了,您就可以從這個開機裝置開機。如需更多有關替代開機裝 置的資訊,請參閱「Solaris Volume Manager Administration Guide」中的「Creating a RAID-1 Volume」。

phys-sun# **ls -l /dev/rdsk/c0t1d0s0**

**在**phys-moon**重[複步驟](#page-23-0)1到步驟8。 9**

# ▼ **安裝Sun Cluster軟體的方式**

此程序安裝適用於 Sun Cluster 架構和 Sun Cluster HA for Apache、 Sun Cluster HA for NFS 和 Sun Cluster HA for Oracle 資料服務的套裝軟體。

#### 備妥下列項目: **開始之前**

- 包括 Sun Cluster 3.2 軟體的 Java Availability Suite DVD-ROM。
- 請存取 SunSolve 網站以下載修補程式。
- **在**phys-sun**,在DVD-ROM光碟機載入Java Availability Suite DVD-ROM。 1**
- **啟動Java Enterprise System (ES)** installer**程式。 2**

phys-sun# **./installer**

如需更多有關使用 Java ES installer 程式的資訊,請參閱「Sun Java Enterprise System 5 Installation Guide for UNIX 」。

#### **請遵照螢幕上的指示安裝Sun Cluster架構的套裝軟體。 3**

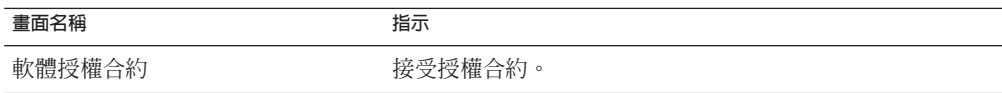

<span id="page-25-0"></span>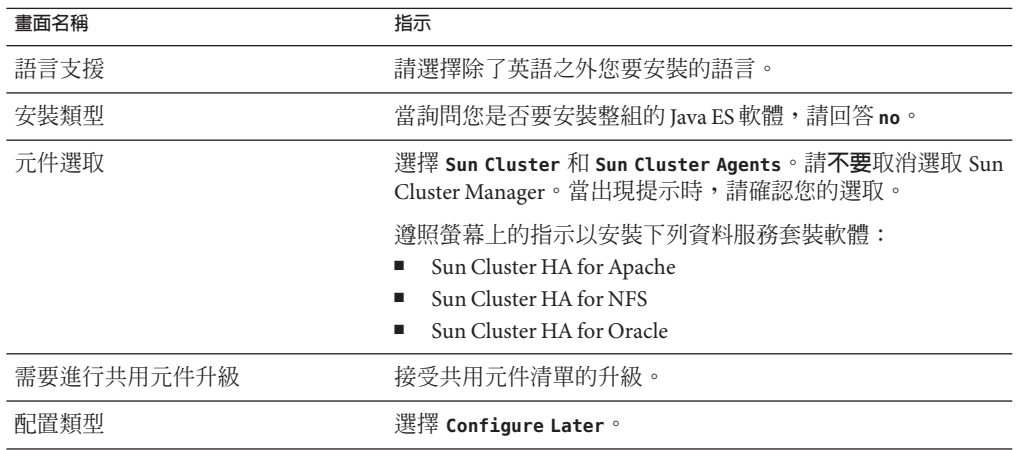

在完成安裝後,installer 程式會提供安裝摘要。此摘要可讓您檢視該程式在安裝期間 建立的記錄。這些記錄位於 /var/sadm/install/logs/ 目錄中。

**切換到不是DVD-ROM上的目錄,然後退出DVD-ROM。 4**

host# **cd /** host# **eject cdrom**

- **返[回步驟](#page-24-0)1並在**phys-moon**重複所有步驟。 5**
- **在兩個節點上,使用Sun Update Connection下載並套用所有所需的修補程式。 6**

### ▼ **設定Oracle系統群組和使用者的方式**

在兩個節點中執行此程序中的步驟。

- **若尚未開啟**cconsole**主要主控台視窗,請將其開啟。 1** 使用主要主控台視窗在兩個節點上同時執行此程序中的步驟。
- **建立Oracle資產管理群組**oinstall**和資料庫管理員群組**dba**。 2**

```
phys-X# groupadd oinstall
phys-X# groupadd dba
```
**建立Oracle使用者帳號**oracle**。 3**

指定 Oracle 主目錄 /oracle/oracle/product/10.2.0。設定 dba 作為主要群組,並設定 oinstall 作為次要群組。

phys-*X*# **useradd -g dba -G oinstall -d /oracle/oracle/product/10.2.0 oracle**

**設定**oracle**密碼。 4**

phys-*X*# **passwd -r files oracle**

<span id="page-26-0"></span>**配置叢集**

執行下列程序以建立叢集。

▼ **建立叢集的方式**

- **從**phys-moon**啟動互動式**scinstall**公用程式。 1** phys-moon# **scinstall** 螢幕會顯示 scinstall 主功能表。
- **輸入與[建立新叢集或新叢集節點]選項相對應的數字,並按下Return鍵。 2** 之後會顯示 [新叢集與叢集節點功能表]。
- **輸入與[建立新叢集]選項對應之數字,然後按Return鍵。 3** 之後會顯示 [典型或自訂模式] 功能表。
- **輸入與[典型]選項相對應的數字,並按下Return鍵。 4**
- **遵照功能表提示提供下列資訊: 5**

**備註–**下列表格中所使用的配接卡名稱為任意選取,僅供範例使用。

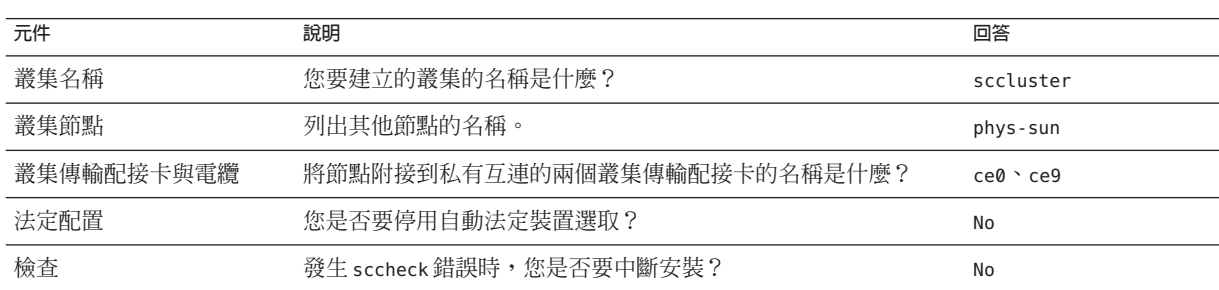

scinstall 公用程式會配置叢集並重新啟動兩個節點。它也會替使用相同子網路的叢集 的每一組公用網路配接卡,自動建立以連結為基礎的多重配接卡 IPMP 群組。當兩個節 點都已成功的啟動到叢集後,即建立了叢集。Sun Cluster 安裝輸出記錄在 /var/cluster/logs/install/scinstall.log. *N* 檔案中。

<span id="page-27-0"></span>**從**phys-sun**驗證節點和法定裝置是否已成功配置。 6** 若叢集建立成功,您將看到類似下列的輸出。 phys-sun# **clquorum list** d5 phys-sun phys-moon

### **配置磁碟區管理**

執行下列程序以配置磁碟區管理。

- 第 28 頁的 「建立磁碟組的方式」
- 第 28 百的 「增加 LUN 到磁碟組的方式」
- 第 30 百的 「建立與啓動 md.tab 檔的方式」

### ▼ **建立磁碟組的方式**

- **從**phys-sun**為您將要配置的每個資料服務建立一個磁碟組。 1**
	- **a. 讓**phys-sun**成為Apache與NFS資料服務的主要節點。**

phys-sun# **metaset -s nfsset -a -h phys-sun phys-moon** phys-sun# **metaset -s apacheset -a -h phys-sun phys-moon**

**b. 讓**phys-moon**成為Oracle資料服務的主要節點。**

phys-sun# **metaset -s oraset -a -h phys-moon phys-sun**

**驗證磁碟組的配置是否正確且可在兩個節點中查看。 2**

```
phys-X# metaset
Set name = nfsset, Set number = 1
...
Set name = apacheset, Set number = 2
...
Set name = oraset, Set number = 3
...
```
# ▼ **增加LUN到磁碟組的方式**

**從**phys-sun**列出DID對映。 1** 輸出與下列類似,其中 *WWN* 代表磁碟目標唯一的全球號碼 (WWN) 。 phys-sun# **cldevice show | grep Device** === DID Device Instances ===

28 Sun Cluster**快速入門指南**(**適用於**Solaris**作業系統**) • 2008**年**1**月,修訂版**A

DID Device Name: /dev/did/rdsk/d1 Full Device Path: phys-sun:/dev/rdsk/c0t0d0 DID Device Name: /dev/did/rdsk/d2 Full Device Path: phys-sun:/dev/rdsk/c0t6d0 DID Device Name: //dev/did/rdsk/d3 Full Device Path: phys-sun:/dev/rdsk/c1t*WWN*d0 Full Device Path: phys-moon:/dev/rdsk/c1t*WWN*d0 DID Device Name: //dev/did/rdsk/d4 Full Device Path: phys-sun:/dev/rdsk/c1t*WWN*d0 Full Device Path: phys-moon:/dev/rdsk/c1t*WWN*d0 DID Device Name: /dev/did/rdsk/d5 Full Device Path: phys-sun:/dev/rdsk/c0t*WWN*d0 Full Device Path: phys-moon:/dev/rdsk/c0t*WWN*d0 ...

#### **將**LUN0**、**LUN1**和**LUN2**對映到它們的DID裝置名稱。 2**

將您建立 LUN 時儲存的資訊與 cldevice 指令的輸出做比較。針對每個 LUN, 找出與 LUN 相關聯的 /dev/rdsk/c *N*t*WWN*d*Y* 名稱。然後在 cldevice 輸出搜尋相同的磁碟名 稱以判定 DID 裝置的名稱。

這些程序為此範例而假設下列對映。當您執行這些程序剩餘的項目時,請使用您的磁 碟名稱和 DID 名稱替代。

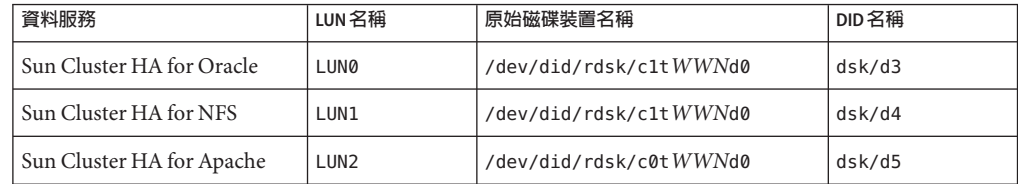

#### **取得Oracle磁碟組**oraset**的所有權。 3**

phys-sun# **cldevicegroup switch -n phys-sun oraset**

#### **增加**LUN0**到Oracle磁碟組。 4**

使用完整的 DID 路徑名稱。

phys-sun# **metaset -s oraset -a /dev/did/rdsk/d3**

#### **驗證磁碟組的配置是否正確。 5**

phys-sun# **metaset -s oraset**

#### **重複該程序以增加**LUN1**到NFS磁碟組**nfsset**。 6**

phys-sun# **cldevicegroup switch -n phys-sun nfsset** phys-sun# **metaset -s nfsset -a /dev/did/rdsk/d4** phys-sun# **metaset -s nfsset**

<span id="page-29-0"></span>**再重複該程序以增加**LUN2**到Apache磁碟組**apacheset**。 7**

```
phys-sun# cldevicegroup switch -n phys-sun apacheset
phys-sun# metaset -s apacheset -a /dev/did/rdsk/d5
phys-sun# metaset -s apacheset
```
### ▼ **建立與啟動**md.tab**檔的方式**

**在兩個節點上,使用下列項目建立**/etc/lvm/md.tab**檔。 1**

這些項目會為每個磁碟組定義磁碟區。單向的鏡像具靈活性,可在稍後增加鏡像而不 需卸載檔案系統。您可以在一個節點上建立檔案並將其複製到其他節點,或者您可以 使用 cconsole(1M) 公用程式在兩個節點上同時建立檔案。

apacheset/d0 -m apacheset/d10 apacheset/d10 1 1 /dev/did/rdsk/d3s0

nfsset/d1 -m nfsset/d11 nfsset/d11 1 1 /dev/did/rdsk/d4s0

oraset/d2 -m oraset/d12 oraset/d12 1 1 /dev/did/rdsk/d5s0

oraset/d0 -p oraset/d2 3G oraset/d1 -p oraset/d2 3G

**從**phys-sun**取得每個磁碟組的所有權並啟動磁碟組的磁碟區。 2**

```
phys-sun# cldevicegroup switch -n phys-sun apacheset
phys-sun# metainit -s apacheset -a
phys-sun# cldevicegroup switch -n phys-sun nfsset
phys-sun# metainit -s nfsset -a
phys-moon# cldevicegroup switch -n phys-sun oraset
phys-moon# metainit -s oraset -a
```
#### **檢查每個磁碟組的磁碟區狀況。 3**

```
phys-sun# metastat
...
Status: Okay
...
```
## <span id="page-30-0"></span>**建立檔案系統**

執行下列程序以建立叢集檔案系統和本機檔案系統以支援資料服務。

## ▼ **建立檔案系統的方式**

此程序建立叢集檔案系統供 Sun Cluster HA for Apache 使用,且建立本機檔案系統供 Sun Cluster HA for NFS 和 Sun Cluster HA for Oracle 使用。本手冊接下來介紹,使用 HAStoragePlus 將本機檔案系統配置為高度可用的本機檔案系統。

**從**phys-sun**建立UFS檔案系統。 1**

```
phys-sun# newfs /dev/md/apacheset/rdsk/d0
phys-sun# newfs /dev/md/nfsset/rdsk/d1
phys-sun# newfs /dev/md/oraset/rdsk/d0
phys-sun# newfs /dev/md/oraset/rdsk/d1
```
2 在每個節點上,為每個檔案糸統建立掛載點目錄。

```
phys-X# mkdir -p /global/apache
phys-X# mkdir -p /local/nfs
phys-X# mkdir -p /oracle/oracle/product/10.2.0
phys-X# mkdir -p /oradata/10gR2
```
- **對於Oracle主目錄和資料庫目錄,設定所有者、群組和模式。 3**
	- **a. 將所有者設定為**oracle**,將群組設定為**dba**。**

```
phys-X# chown -R oracle:dba /oracle/oracle/product/10.2.0
phys-X# chown -R oracle:dba /oradata/10gR2
```
**b. 讓Oracle目錄只能由該所有者和群組寫入。**

phys-*X*# **chmod -R 775 /oracle/oracle/product/10.2.0** phys-*X*# **chmod -R 775 /oradata/10gR2**

**在每個節點上,針對每個掛載點,在**/etc/vfstab**檔案中增加一個項目。 4**

**備註 –** 只有 Apache 的叢集檔案系統使用 global 掛載選項。請勿為 NFS 和 Oracle 的本機 檔案系統指定 global 掛載選項。

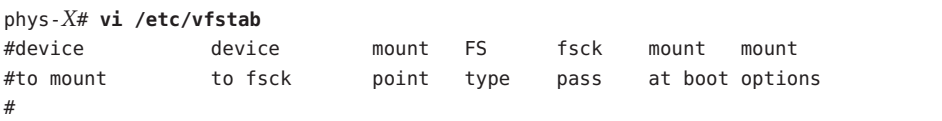

**/dev/md/apacheset/dsk/d0 /dev/md/apacheset/rdsk/d0 /global/apache ufs 2 yes global,logging**

<span id="page-31-0"></span>**/dev/md/nfsset/dsk/d1 /dev/md/nfsset/rdsk/d1 /local/nfs ufs 2 no logging /dev/md/oraset/dsk/d0 /dev/md/oraset/rdsk/d0 /oracle/oracle/product/10.2.0 ufs 2 no logging /dev/md/oraset/dsk/d1 /dev/md/oraset/rdsk/d1 /oradata/10gR2 ufs 2 no logging,forcedirectio**

> **從**phys-sun**驗證掛載點是否存在。 5**

phys-sun# **cluster check** 如果沒有發生錯誤,則不會傳回任何項目。

**從**phys-sun**掛載檔案系統。 6**

```
phys-sun# mount /global/apache
phys-sun# mount /local/nfs
phys-sun# mount /oracle/oracle/product/10.2.0
phys-sun# mount /oradata/10gR2
```
**在每個節點上,驗證檔案系統是否已掛載。 7**

**備註 –**只有Apache的叢集檔案系統會在兩個節點中顯示。

```
phys-sun# mount
```

```
...
/global/apache on /dev/md/apacheset/dsk/d0 read/write/setuid/global/logging
on Sun Oct 3 08:56:16 2005
/local/nfs on /dev/md/nfsset/dsk/d1 read/write/setuid/logging
on Sun Oct 3 08:56:16 2005
/oracle/oracle/product/10.2.0 on /dev/md/oraset/dsk/d0 read/write/setuid/logging
on Sun Oct 3 08:56:16 2005
/oradata/10gR2 on /dev/md/oraset/dsk/d1 read/write/setuid/logging/forcedirectio
on Sun Oct 3 08:56:16 2005
```
phys-moon# **mount**

```
/global/apache on /dev/md/apacheset/dsk/d0 read/write/setuid/global/logging
on Sun Oct 3 08:56:16 2005
```
# **安裝與配置應用程式軟體**

...

執行下列程序以配置 Apache 軟體、安裝 Oracle 軟體和配置 Oracle 資料庫。

- 第 33 頁的 「配置 [Apache HTTP Server](#page-32-0) 軟體的方式」
- 第 34 頁的 「安裝 Oracle 10gR2 [軟體的方式」](#page-33-0)
- 第 36 頁的 「建立 Oracle [資料庫的方式」](#page-35-0)
- 第 36 頁的 「設定 Oracle [資料庫權限的方式」](#page-35-0)

# <span id="page-32-0"></span>▼ **配置Apache HTTP Server軟體的方式**

此程序使用 mod\_ssl 來配置安全的 Apache HTTP Server 版本 1.3 軟體。如需其他資訊, 請參閱 file:///usr/apache/htdocs/manual/index.html.html、Apache HTTP Server 網 站 [\(http://httpd.apache.org/docs/1.3/\)](http://httpd.apache.org/docs/1.3/) 以及 Apache mod\_ssl 網站 [\(http://www.modssl.org/docs/\)](http://www.modssl.org/docs/) 上已安裝的 Apache 線上文件。

- **使用**cconsole**主視窗來存取兩個節點。 1** 您可以在兩個節點上同時執行接下來的步驟。
- **修改**/etc/apache/httpd.conf**配置檔案。 2**
	- **a. 如有需要,請將**/etc/apache/httpd.conf-example **範本複製成為** /etc/apache/httpd.conf**。**
	- **b. 設定下列指令:**

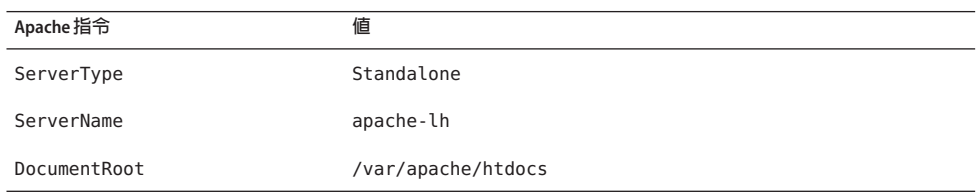

- **安裝所有憑證和金鑰。 3**
- **在**/usr/apache/bin**目錄中,建立檔案**keypass**。 4** 將檔案權限設為僅限所有者存取。

phys-*X*# **cd /usr/apache/bin** phys-*X*# **touch keypass** phys-*X*# **chmod 700 keypass**

**編輯**keypass**檔案使其列印對應到主機和連接埠的加密金鑰之通關片語。 5**

此檔案將以 server:port algorithm 作為引數來呼叫。當使用正確的參數呼叫時,請確 認檔案能夠列印您每個加密金鑰的通關片語。

稍後,當您嘗試手動啓動 web 伺服器時,不應出現需要通關片語的提示。例如:假設 有一個安全的 web 伺服器正在偵聽連接埠 8080 和 8888,而這個兩個連接埠皆使用 RSA 加密的私密金鑰。keypass 檔案可能如下所示:

# !/bin/ksh host='echo \$1 | cut -d: -f1' port='echo \$1 | cut -d: -f2' algorithm=\$2

```
if [ "$host" = "apache-lh.example.com" -a "$algorithm" = "RSA" ]; then
   case "$port" in
   8080) echo passphrase-for-8080;;
   8888) echo passphrase-for-8888;;
   esac
fi
```
- **在Apache start/stop程序檔**/usr/apache/bin/apachect1**中更新路徑(如果它們與您的 6 Apache目錄結構不同)。**
- **驗證您的配置變更。 7**
	- **a. 檢查**/etc/apache/httpd.conf**檔案的語法是否正確。** phys-*X*# **/usr/apache/bin/apachectl configtest**
	- **b. 確認已配置Apache使用的邏輯主機名稱或共用位址且為上線狀態。**
	- **c. 在**phys-sun**上啟動Apache伺服器。**

phys-sun# **/usr/apache/bin/apachectl startssl**

- 請確認 web 伺服器不會要求您輸入通關片語。
- 若 Apache 無法正常啟動,請將問題修正。
- **d. 在**phys-sun**上停止Apache伺服器。**

phys-sun# **/usr/apache/bin/apachectl stopssl**

# ▼ **安裝Oracle 10gR2軟體的方式**

#### 備妥下列項目: **開始之前**

- Oracle 10gR2 installation DVD。
- 所有 Oracle 修補程式。
- Oracle 安裝文件。
- **在**phys-sun**上,成為使用者**oracle**。 1**

phys-sun# **su - oracle**

**變更到**/tmp**目錄。 2**

phys-sun# **cd /tmp**

#### **插入Oracle產品光碟。 3**

若正在執行磁碟區管理常駐程式 vold(1M),且已配置它來管理 DVD-ROM, 該常駐程 式會自動在 /cdrom/cdrom0 目錄掛載 Oracle 10gR2 DVD-ROM。

#### **啟動Oracle Universal安裝程式。 4**

#### phys-sun# **/cdrom/cdrom0/Disk1/runInstaller**

如需更多有關使用 Oracle Universal 安裝程式的資訊,請參閱 「Oracle Database Client Installation Guide for Solaris Operating System (SPARC 64–Bit)」。

#### **請依照提示訊息安裝Oracle軟體。 5**

請指定以下值:

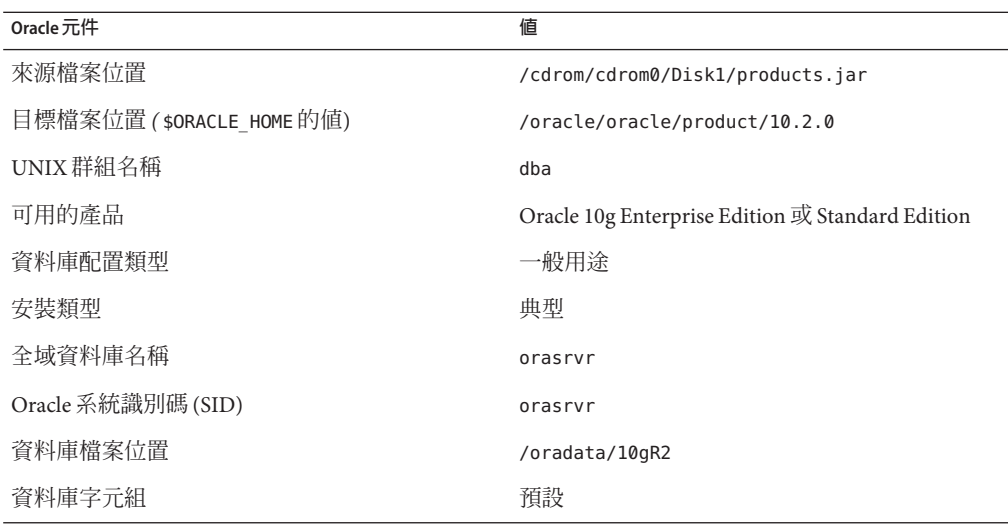

如需更多資訊,請參閱「Oracle Database Client Installation Guide for Solaris Operating System (SPARC 64–Bit)」。

#### **變更到不是DVD上的目錄,並退出DVD。 6**

phys-sun# **eject cdrom**

- **套用Oracle修補程式。 7**
- **驗證**/oracle/oracle/product/10.2.0/bin/oracle **檔案的所有者、群組和模式是否正 8 確。**

```
phys-sun# ls -l /oracle/oracle/product/10.2.0/bin/oracle
-rwsr-s--x 1 oracle dba 3195 Apr 27 2005 oracle
```
**驗證二進位偵聽程式是否存在於**/oracle/oracle/product/10.2.0/bin/ **目錄。 9** Oracle 二進位偵聽程式包括 lsnrctl 指令和 tnsping 指令。

- <span id="page-35-0"></span>**從使用者**oracle**結束。** 會再次顯示超級使用者的提示。 **10**
- **避免啟動Oracle** cssd**常駐程式。** 從 /etc/inittab 檔案移除下列項目。此動作可避免顯示不必要的錯誤訊息。 **11**
	- h1:23:respawn:/etc/init.d/init.cssd run >/dev/null 2>&| > </dev/null
- **在**phys-moon**重複此程序。 12**

### ▼ **建立Oracle資料庫的方式**

請備妥 Oracle 安裝文件。請參閱那些程序以執行下列作業。 **開始之前**

- **在**phys-sun**,準備資料庫配置檔案。 1**
	- 將所有與資料庫相關的檔案(資料檔案、恢復撤消指令記錄檔和控制檔) 放在 /oradata/10gR2  $\boxplus$  錄。
	- 在 init\$ORACLE SID.ora 檔案或 config\$ORACLE SID.ora 檔案,修改 control files 和 background dump dest 的指定以指定控制檔的位置。
- **從下列清單中使用一個公用程式以開始資料庫的建立: 2**
	- Oracle Database Configuration Assistant (DBCA)
	- Oracle sqlplus(1M) 指令

建立期間,請確認所有和資料庫相關的檔案都置放在 /oradata/10gR2 目錄下。

#### **請驗證控制檔的檔案名稱與配置檔案的檔案名稱是否相符。 3**

**建立**v\$sysstat**檢視。 4**

執行建立 v\$sysstat 檢視的分類程序檔。Sun Cluster HA for Oracle 錯誤監視使用此檢 視。

### ▼ **設定Oracle資料庫權限的方式**

在兩個節點上執行此程序。

**啟用Oracle使用者和密碼的存取以用於錯誤監視。 1**

使用 Oracle 認證方式將 v\_\$sysstat 檢視和 v\_\$archive\_dest 檢視的授權提供給 oracle 使用者。

phys-*X*# **sqlplus "/ as sysdba"**

sql> **grant connect, resource to** *user* **identified by** *passwd***;**

```
sql> alter user oracle default tablespace system quota 1m on system;
sql> grant select on v_$sysstat to oracle;
sql> grant select on v_$archive_dest to oracle;
sql> grant create session to oracle;
sql> grant create table to oracle;
sql> exit;
#
```
- **為Sun Cluster軟體配置NET8。 2**
	- **a. 在預設的**/oracle/oracle/product/10.2.0/network/admin/listener.ora **檔案設定下 列項目。**

```
HOST = oracle-lh
POST = 1521
```
**b. 在預設的**/oracle/oracle/product/10.2.0/network/admin/tnsnames.ora **檔案設定相 同的項目。**

**備註 –** 在 listener.ora 檔案和 tnsnames.ora 檔案設定的值必須相同。

### **配置資料服務**

執行下列程序以使用 Sun Cluster Manager 來配置資料服務。

- 第 37 頁的 「啓動 Sun Cluster Manager 的方式」
- 第 38 頁的 「配置可延展的 [Sun Cluster HA for Apache](#page-37-0) 資料服務的方式」
- 第38頁的「配置 [Sun Cluster HA for NFS](#page-37-0) 資料服務的方式」
- 第 39 頁的 「配置 [Sun Cluster HA for Oracle](#page-38-0) 資料服務的方式」

### ▼ **啟動Sun Cluster Manager的方式**

或者,您可以執行 clsetup 公用程式以使用同樣以文字為基礎的介面。

- 1 在管埋王控台,啓動瀏覽器。
- **連接至**phys-sun**上的Sun JavaWeb Console連接埠。 2** https://phys-sun:6789
- **從Sun JavaWeb Console螢幕選取Sun Cluster Manager連結。 3**
- **從Sun Cluster Manager螢幕的資訊方塊列選取[作業]。 4**

## <span id="page-37-0"></span>▼ **配置可延展的Sun Cluster HA for Apache資料服務的 方式**

**從Sun Cluster Manager的[作業]螢幕,在[配置應用程式的資料服務]下選擇[ApacheWeb 1 Server]。**

將顯示配置精靈。

**遵照提示以配置可延展的Sun Cluster HA for Apache資料服務。 2** 指定下列資訊。若不指定,請接受預設值。

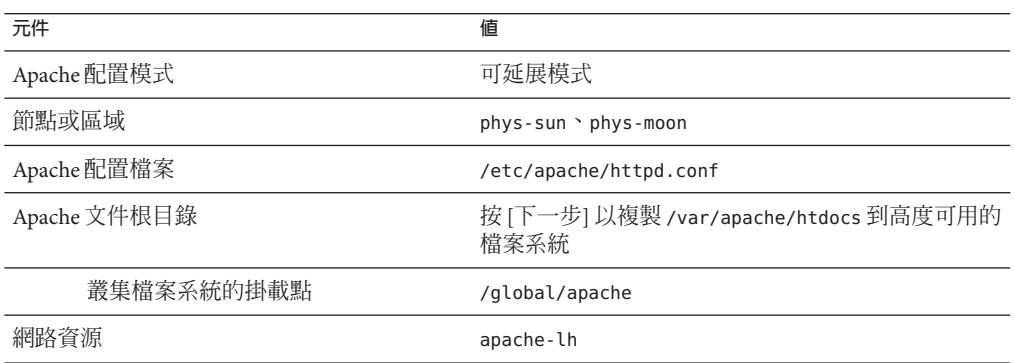

當所有資訊均已提供,精靈會建立資料服務並顯示所使用的指令。精靈會在所有的 Apache 特性執行驗證檢查。

# ▼ **配置Sun Cluster HA for NFS資料服務的方式**

**從Sun Cluster Manager的[作業]螢幕中,在[配置應用程式的資料服務]下選擇[NFS]。 1** 將顯示配置精靈。

#### **遵照提示以配置Sun Cluster HA for NFS資料服務。 2**

指定下列資訊。若不指定,請接受預設值。

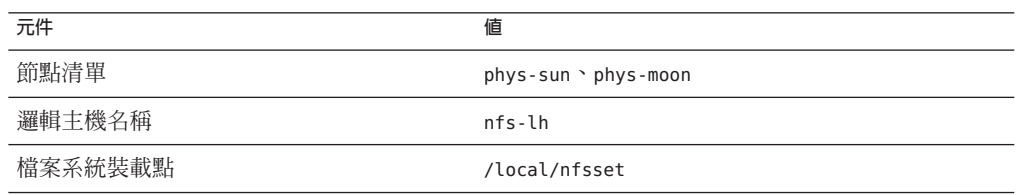

<span id="page-38-0"></span>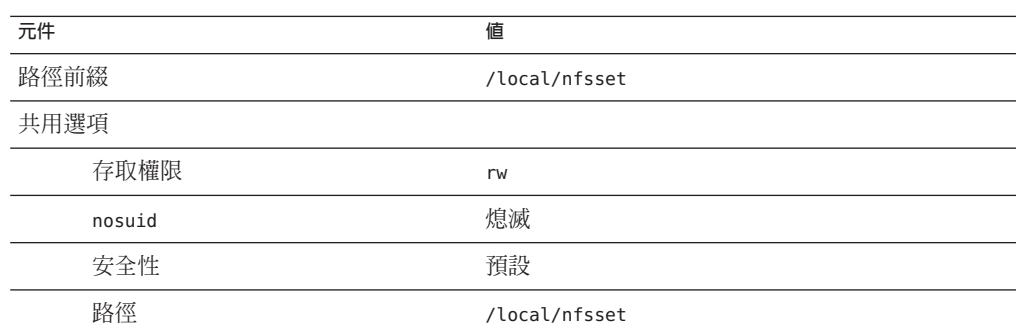

當所有資訊均已提供,精靈會建立資料服務並顯示所使用的指令。

# ▼ **配置Sun Cluster HA for Oracle資料服務的方式**

**從Sun Cluster Manager的[作業]螢幕,在[配置應用程式的資料服務]下選擇[Oracle]。 1** 將顯示配置精靈。

#### **遵照提示以配置Sun Cluster HA for Oracle資料服務。 2** 指定下列資訊。若不指定,請接受預設值。

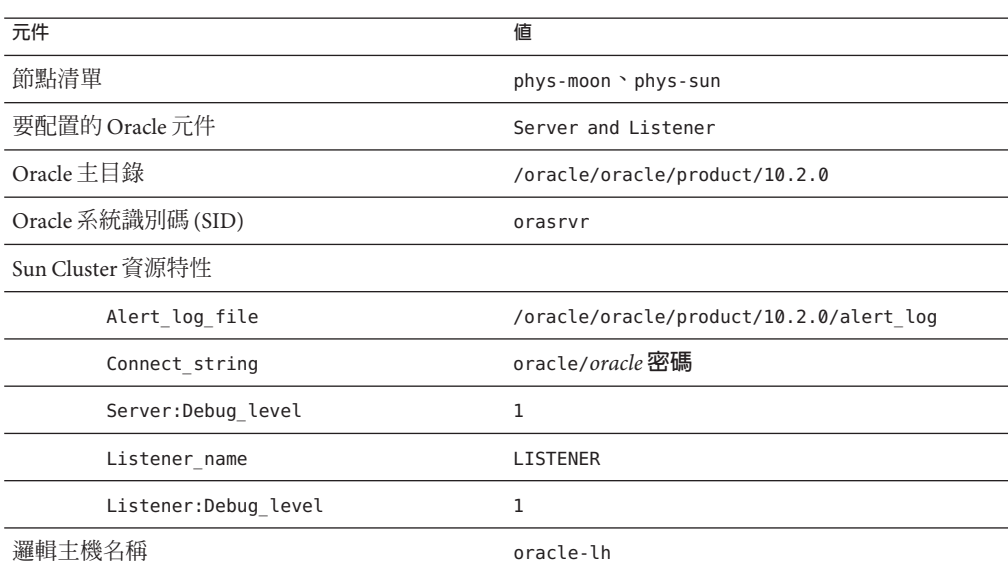

當所有資訊均已提供,精靈會建立資料服務並顯示所使用的指令。精靈會在所有的 Oracle 特性中執行驗證檢查。

#### **登出Sun Cluster Manager。 3**

接下來的步驟 安裝與配置您的 Sun Cluster 快速啓動配置已完成。在下列文件中可取得關於管理叢集 的資訊:

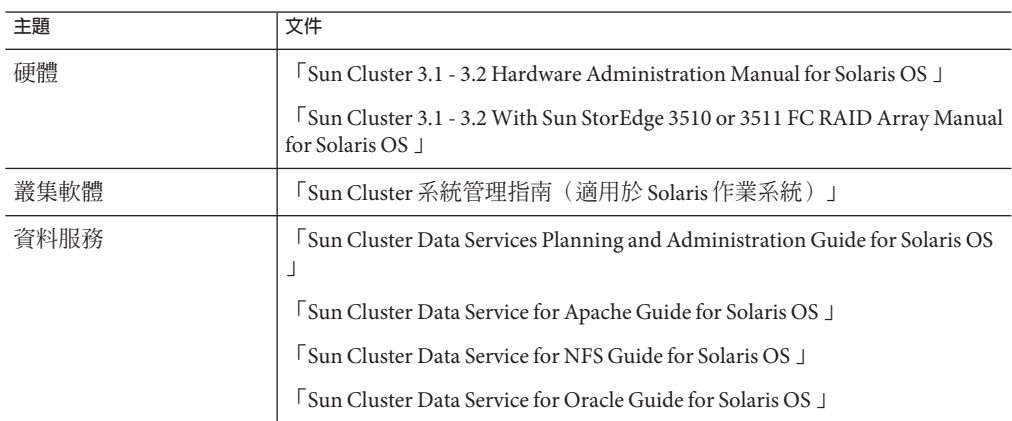

# <span id="page-40-0"></span>**索引**

### **A**

Apache 軟體 apachectl 程序檔, [34](#page-33-0) keypass 檔案, [33](#page-32-0) mod\_ssl 網站, [33](#page-32-0) 文件, [33](#page-32-0) 指令, [33](#page-32-0) 配置, [33-34](#page-32-0) 配置檔案, [33](#page-32-0) 規格, [10](#page-9-0) 停止, [34](#page-33-0) 啟動, [34](#page-33-0) 驗證配置變更, [34](#page-33-0)

#### **B**

boot-device 環境變數, 設定, [19](#page-18-0)

### **C**

cconsole 指令 另請參閱Cluster Control Panel 軟體 啟動, [18](#page-17-0) CCP, 參閱Cluster Control Panel 軟體 ce:ce\_taskq\_disable 環境變數, 設定, [23](#page-22-0) cldevicegroup 指令, 取得磁碟組的所有權, [30](#page-29-0) Cluster Control Panel 軟體, 安裝, [17](#page-16-0) cssd 常駐程式, 停用, [36](#page-35-0)

### **D**

dba 系統群組, 建立, [26](#page-25-0) DID 對映, 清單, [28](#page-27-0)

### **E**

/etc/apache/httpd.conf 檔案, 修改, [33](#page-32-0) /etc/inet/ipnodes 檔案, 增加公用網路 IP 位址, [21](#page-20-0) /etc/lvm/md.tab 檔案, 建立, [30](#page-29-0) /etc/system 檔案, 設定環境變數, [23](#page-22-0) /etc/vfstab 檔案, 增加掛載點, [31](#page-30-0) exclude:lofs, 設定, [23](#page-22-0)

#### **H**

httpd.conf 檔案, 修改, [33](#page-32-0)

#### **I**

installer 程式 記錄檔, [26](#page-25-0) 啟動, [25](#page-24-0) IP 位址 範例 公用網路位址, [11-12](#page-10-0) 管理網路位址, [11](#page-10-0) 增加 到 ipnodes 檔案, [21](#page-20-0) 到命名服務, [18](#page-17-0) ipnodes 檔案, 增加公用網路 IP 位址, [21](#page-20-0)

#### **J**

Java ES installer 程式 記錄檔, [26](#page-25-0) 啟動, [25](#page-24-0)

#### **K**

keypass 檔案, 建立, [33](#page-32-0)

#### **L**

LOFS, 參閱迴路檔案系統 (LOFS) LUN, 參閱邏輯單元號碼 (LUN)

### **M**

MANPATH 增加到管理主控台, [17](#page-16-0) 增加到叢集節點, [21](#page-20-0) md.tab 檔案, 建立, [30](#page-29-0) messages 檔案, 叢集, [8](#page-7-0)

#### **N**

NFS 軟體 設定版本, [23](#page-22-0) 規格, [10](#page-9-0)

#### **O**

oinstall 系統群組, 建立, [26](#page-25-0) ORACLE\_BASE, 設定, [21](#page-20-0) ORACLE\_SID, 設定, [21](#page-20-0) Oracle 軟體 安裝, [34-36](#page-33-0) 建立 dba 系統群組, [26](#page-25-0) oinstall 系統群組, [26](#page-25-0) oracle 使用者帳號, [26](#page-25-0) v\$sysstat 檢視, [36](#page-35-0)

Oracle 軟體, 建立 *(***續***)* 主目錄, [26](#page-25-0) 密碼, [27](#page-26-0) 資料庫, [36](#page-35-0) 設定 目錄權限, [31](#page-30-0) 核心參數, [22](#page-21-0) 資料庫權限, [36-37](#page-35-0) 規格, [11](#page-10-0) 停用 cssd 常駐程式, [36](#page-35-0)

#### **P**

PATH 增加到管理主控台, [17](#page-16-0) 增加到叢集節點, [21](#page-20-0)

#### **S**

scinstall 公用程式 記錄檔, [27](#page-26-0) 啟動, [27](#page-26-0) Solaris Volume Manager 磁碟組 取得所有權, [30](#page-29-0) 建立, [28](#page-27-0) 增加 LUN, [28-30](#page-27-0) 驗證, [28](#page-27-0) 鏡像根 (/) 檔案系統, [24-25](#page-23-0) Solaris 多重路徑, 啟用, [21](#page-20-0) Solaris 軟體 分割區, [20](#page-19-0) 安裝, [18-20](#page-17-0) 配置, [21-23](#page-20-0) stmsboot 指令, [21](#page-20-0) Sun Cluster HA for Apache, 配置, [38](#page-37-0) Sun Cluster HA for NFS, 配置, [38-39](#page-37-0) Sun Cluster HA for Oracle, 配置, [39-40](#page-38-0) Sun Cluster Manager, 啓動, [37](#page-36-0) Sun Cluster 軟體 安裝 Cluster Control Panel 軟體, [17](#page-16-0) 架構軟體, [25-26](#page-24-0)

Sun Cluster 軟體, 安裝 *(***續***)* 資料服務軟體, [25-26](#page-24-0) Sun Cluster 軟體, 配置, [27-28](#page-26-0) Sun Fire V440 伺服器, 規格, [10](#page-9-0) Sun StorEdge 3510 FC RAID 陣列 連接, [14-15](#page-13-0) 規格, [10](#page-9-0) Sun Ultra 20 工作站, 規格, [10](#page-9-0) Sun Update Connection 軟體, [20](#page-19-0)

### **U**

umask, 設定, [21](#page-20-0) Update Connection 軟體, [20](#page-19-0) /usr/cluster/bin/cconsole 指令 另請參閱Cluster Control Panel 軟體 啟動, [18](#page-17-0) /usr/cluster/bin/cldevicegroup 指令, 取得磁碟組 的所有權, [30](#page-29-0) /usr/cluster/bin/scinstall 公用程式 記錄檔, [27](#page-26-0) 啟動, [27](#page-26-0)

### **V**

v\$sysstat 檢視, 建立, [36](#page-35-0) /var/adm/messages 檔案, [8](#page-7-0) /var/cluster/logs/install/scinstall.log.*N* 檔 案, [27](#page-26-0) /var/sadm/install/logs/ 目錄, [26](#page-25-0) vfstab 檔案, 增加掛載點, [31](#page-30-0) 分割 根磁碟, [20](#page-19-0) 邏輯磁碟機, [16](#page-15-0) 公用網路 連接 到管理主控台, [14](#page-13-0) 到叢集節點, [14](#page-13-0) 範例位址, [11-12](#page-10-0) 增加 IP 位址 ipnodes 檔案, [21](#page-20-0) 命名服務, [18](#page-17-0)

安裝 Oracle 軟體, [34-36](#page-33-0) Solaris 軟體 管理主控台, [17](#page-16-0) 叢集節點, [18-20](#page-17-0) Sun Cluster 軟體 Cluster Control Panel, [17](#page-16-0) 架構, [25-26](#page-24-0) 資料服務, [25-26](#page-24-0) 修補程式 管理主控台, [17](#page-16-0) 叢集節點, [20](#page-19-0) 自動重新開機, 停用, [19](#page-18-0) 技術支援, [8](#page-7-0) 伺服器, 參閱叢集節點 狀態資料庫複本, 建立, [24](#page-23-0) 命名服務, 增加公用網路 IP 位址, [18](#page-17-0) 建立 另請參閱配置 Apache keypass 檔案, [33](#page-32-0) /etc/lvm/md.tab 檔案, [30](#page-29-0) Oracle dba 系統群組, [26](#page-25-0) oinstall 系統群組, [26](#page-25-0) oracle 使用者帳號, [26](#page-25-0) v\$sysstat 檢視, [36](#page-35-0) 主目錄, [26](#page-25-0) 系統群組, [26](#page-25-0) 密碼, [27](#page-26-0) 資料庫, [36](#page-35-0) 狀態資料庫複本, [24](#page-23-0) 磁碟別名, [19](#page-18-0) 磁碟組, [28](#page-27-0) 檔案系統, [31-32](#page-30-0) 驗證叢集建立, [28](#page-27-0) 法定裝置, 驗證, [28](#page-27-0) 迴路檔案系統 (LOFS), 停用, [23](#page-22-0) 根 (/) 檔案系統, 鏡像, [24-25](#page-23-0) 根磁碟, 分割區, [20](#page-19-0) 核心參數, Oracle 設定, [22](#page-21-0) 記錄檔 Java ES installer 程式, [26](#page-25-0) scinstall 公用程式, [27](#page-26-0)

配置 另請參閱建立 Apache 軟體, [33-34](#page-32-0) Solaris 軟體, [21-23](#page-20-0) Sun Cluster HA for Apache, [38](#page-37-0) Sun Cluster HA for NFS, [38-39](#page-37-0) Sun Cluster HA for Oracle, [39-40](#page-38-0) Sun Cluster 軟體, [27-28](#page-26-0) 儲存裝置, [15-16](#page-14-0) 修改, Apache httpd.conf 檔案, [33](#page-32-0) 修補程式 管理主控台, [17](#page-16-0) 叢集節點, [20](#page-19-0) 設定 Apache 指令, [33](#page-32-0) NFS 版本, [23](#page-22-0) ORACLE\_BASE 環境變數, [21](#page-20-0) ORACLE\_SID 環境變數, [21](#page-20-0) Oracle 核心參數, [22](#page-21-0) umask, [21](#page-20-0) 規格 軟體, [10-11](#page-9-0) Apache 軟體, [10](#page-9-0) NFS 軟體, [10](#page-9-0) Oracle 軟體, [11](#page-10-0) 硬體, [10](#page-9-0) Sun Fire V440 伺服器, [10](#page-9-0) Sun StorEdge 3510 FC RAID 陣列, [10](#page-9-0) 管理主控台, [10](#page-9-0) 停止, Apache 伺服器, [34](#page-33-0) 停用 Oracle cssd 常駐程式, [36](#page-35-0) 自動重新開機, [19](#page-18-0) 啟用, Solaris 多重路徑, [21](#page-20-0) 啟動 Apache 伺服器, [34](#page-33-0) cconsole 軟體, [18](#page-17-0) Java ES installer 程式, [25](#page-24-0) scinstall 公用程式, [27](#page-26-0) Sun Cluster Manager, [37](#page-36-0) 啟動裝置, 替代啟動路徑, [25](#page-24-0) 掛載檔案系統, [32](#page-31-0) 掛載點 增加到 /etc/vfstab 檔案, [31](#page-30-0)

掛載點 *(***續***)* 驗證, [32](#page-31-0) 清單, DID 對映, [28](#page-27-0) 替代啟動路徑, 顯示, [25](#page-24-0) 資料服務軟體 安裝, [25-26](#page-24-0) 配置 Sun Cluster HA for Apache, [38](#page-37-0) Sun Cluster HA for NFS, [38-39](#page-37-0) Sun Cluster HA for Oracle, [39-40](#page-38-0) 電纜連接 到 Sun StorEdge 3510 FC RAID 陣列, [14-15](#page-13-0) 到管理主控台, [14](#page-13-0) 到叢集節點, [14](#page-13-0) 複本, 建立, [24](#page-23-0) 管理主控台 安裝 修補程式, [17](#page-16-0) 軟體, [17-18](#page-16-0) 連接至網路, [14](#page-13-0) 規格, [10](#page-9-0) 增加  $\overline{\mathfrak{B}}$  MANPATH, [17](#page-16-0) 到 PATH, [17](#page-16-0) 管理網路 連接 到管理主控台, [14](#page-13-0) 到儲存裝置, [14](#page-13-0) 到叢集節點, [14](#page-13-0) 範例位址, [11](#page-10-0) 說明, [8](#page-7-0) 磁碟別名 建立, [19](#page-18-0) 設定 boot-device 環境變數, [19](#page-18-0) 磁碟組 取得所有權, [30](#page-29-0) 建立, [28](#page-27-0) 增加 LUN, [28-30](#page-27-0) 驗證, [28](#page-27-0) 增加 LUN 到磁碟組, [28-30](#page-27-0) 公用網路 IP 位址 ipnodes 檔案, [21](#page-20-0) 命名服務, [18](#page-17-0)

增加 *(***續** *)* 邏輯位址到 ipnodes 檔案, [21](#page-20-0) 錯誤訊息 , 叢集, [8](#page-7-0) 環境變數 boot-device, [19](#page-18-0) ce:ce\_taskq\_disable, [23](#page-22-0) exclude:lofs, [23](#page-22-0) ORACLE\_BASE, [21](#page-20-0) ORACLE\_SID, [21](#page-20-0) 檔案系統 建立, [31-32](#page-30-0) 掛載, [32](#page-31-0) 驗證掛載, [32](#page-31-0) 儲存裝置 連接 到管理網路, [14](#page-13-0) 到叢集節點, [14](#page-13-0) 配置, [15-16](#page-14-0) 規格, [10](#page-9-0) 叢集節點 連接 到公用網路, [14](#page-13-0) 到管理網路, [14](#page-13-0) 到儲存裝置, [14](#page-13-0) 配置, [27-28](#page-26-0) 套用修補程式, [20](#page-19-0) 規格, [10](#page-9-0)<br>增加 到 MANPATH, [21](#page-20-0) 到 PATH, [21](#page-20-0) 叢集檔案系統 建立, [31-32](#page-30-0) 掛載, [32](#page-31-0) 驗證掛載, [32](#page-31-0) 邏輯位址 , 增加到 ipnodes 檔案, [21](#page-20-0) 邏輯單元號碼 (LUN) 對映到邏輯磁碟機, [16](#page-15-0) 增加到磁碟組, [28-30](#page-27-0) 邏輯磁碟機 分割, [16](#page-15-0) 對映到 LUN, [16](#page-15-0) 權限 Oracle 目錄, [31](#page-30-0) Oracle 資料庫, [36-37](#page-35-0)

驗證

Apache 配置變更, [34](#page-33-0) 法定裝置, [28](#page-27-0) 掛載點, [32](#page-31-0) 磁碟組, [28](#page-27-0) 檔案系統掛載, [32](#page-31-0)